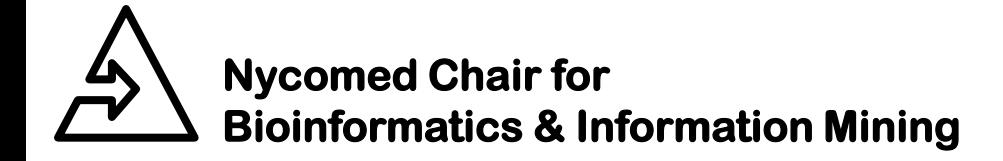

Universität Konstanz

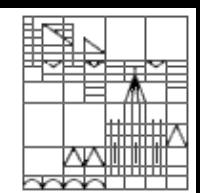

# **Introduction to KNIME**

The Konstanz Information Miner Tobias Kötter University of Konstanz, Germany *Tobias.Koetter@uni-konstanz.de*

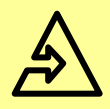

#### Agenda

- Introduction
- Installation
- Usage
- Example Workflows
- Development
- **Summary**

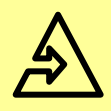

- Data exploration platform
	- Data flows (data pipelining)
	- Operations are encapsulated in nodes
	- More than 100 nodes for processing and analyzing your data
- Based on the Eclipse platform and Java
	- Open Source
	- Development started in 2004
	- Developed by KNIME.com and the Nycomed chair
- Public release of version 1.0 in 2006
- More than 5500 active users

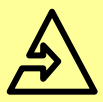

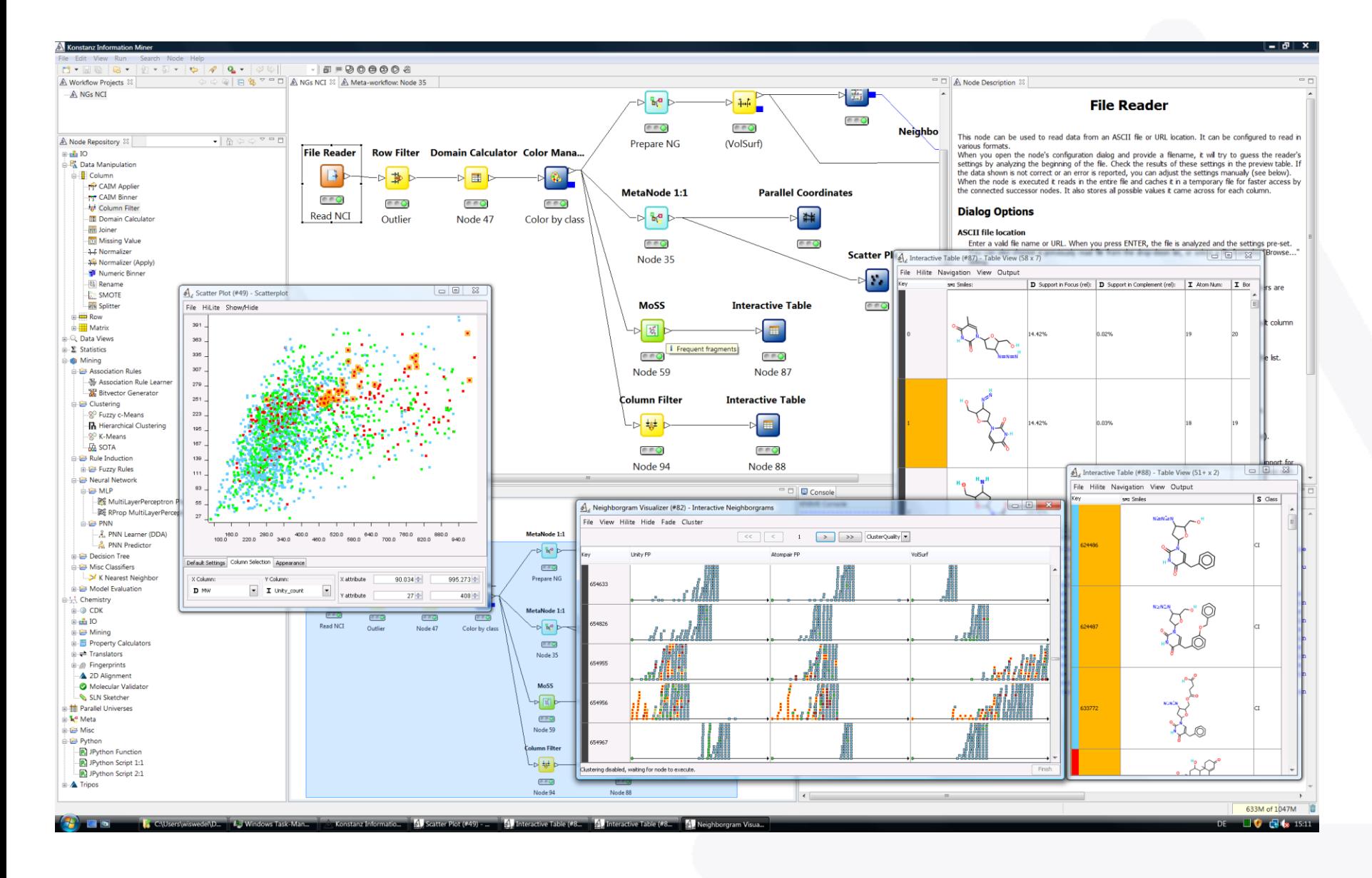

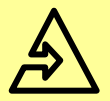

KNIME loads and integrates data from diverse data sources: • Different data bases • Various file formats (CSV, XML, SDF, etc.) **File Reader**  $\rightarrow$  $000$ Excel import **Database Connector** 3ù  $\circ$  0 Node 0:1:8 **PMML Reader**  $\mathbb{A}$ Vendor independent predictive model Data Loading

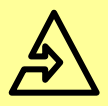

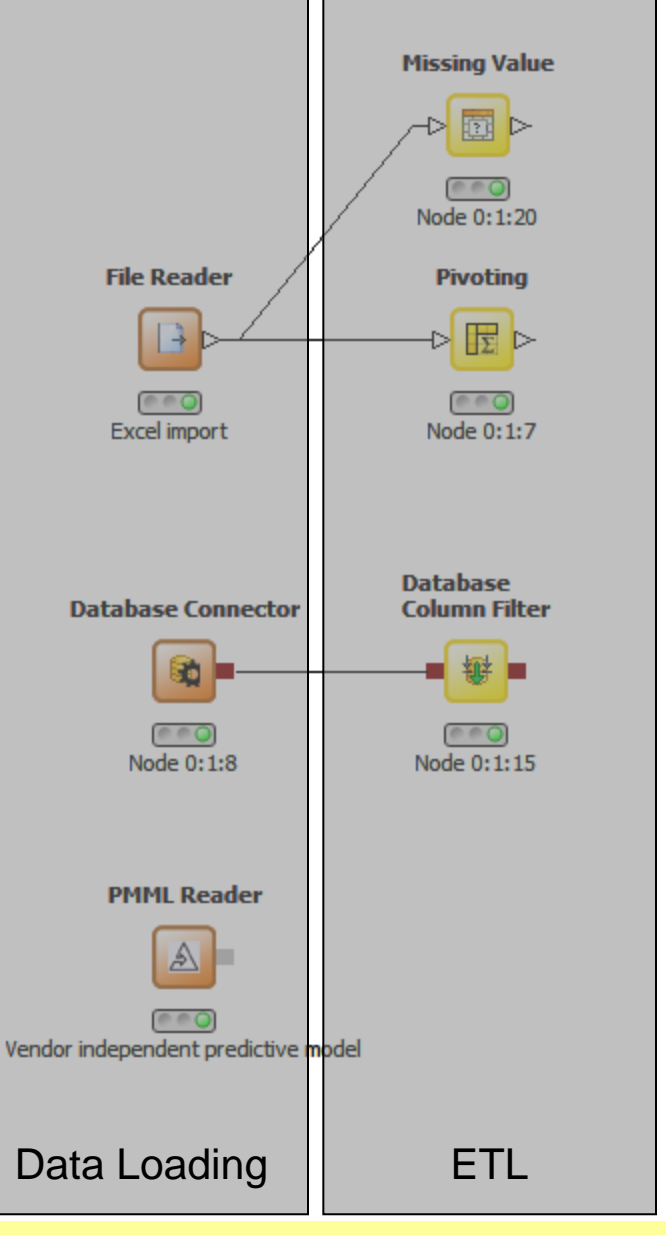

KNIME provides huge repository of modules for easy-to-use, modular

- Data preprocessing
- Data fusion
- Data transformation

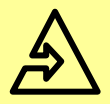

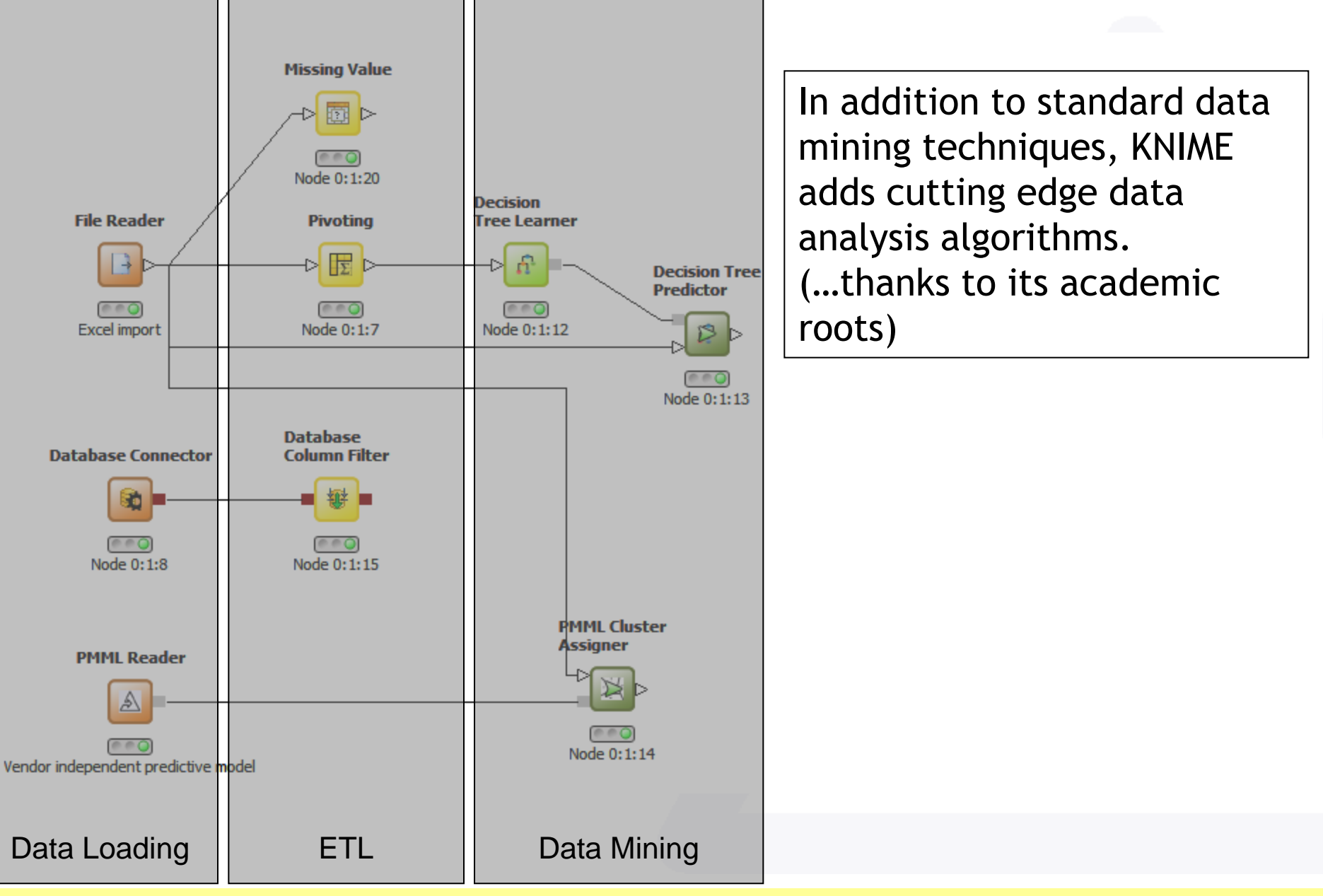

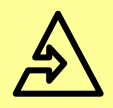

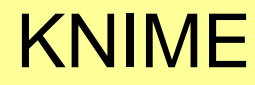

**Histogram** 

 $000$ Node 0:1:18

**Pie chart** 

 $000$ Node 0:1:19

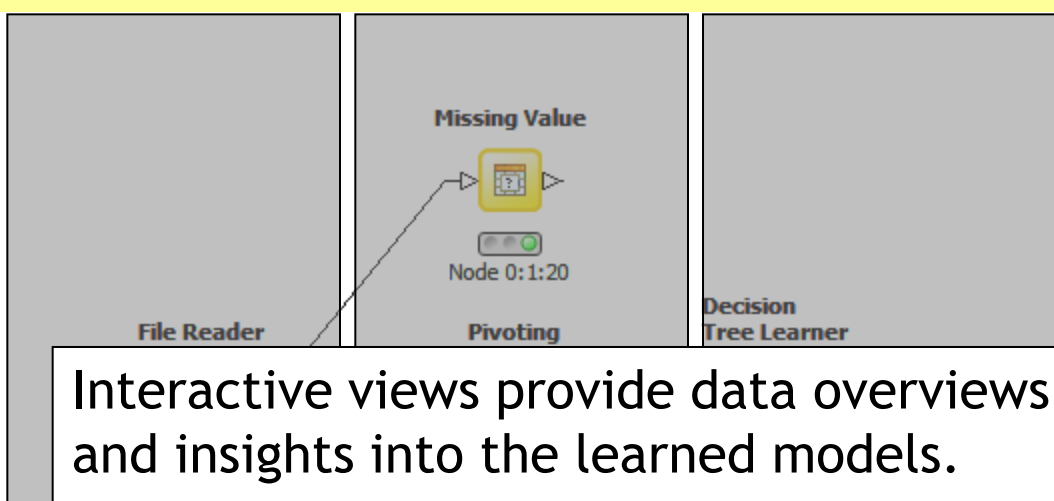

Interactive linking&brushing techniques allow for powerful exploration of models and data.

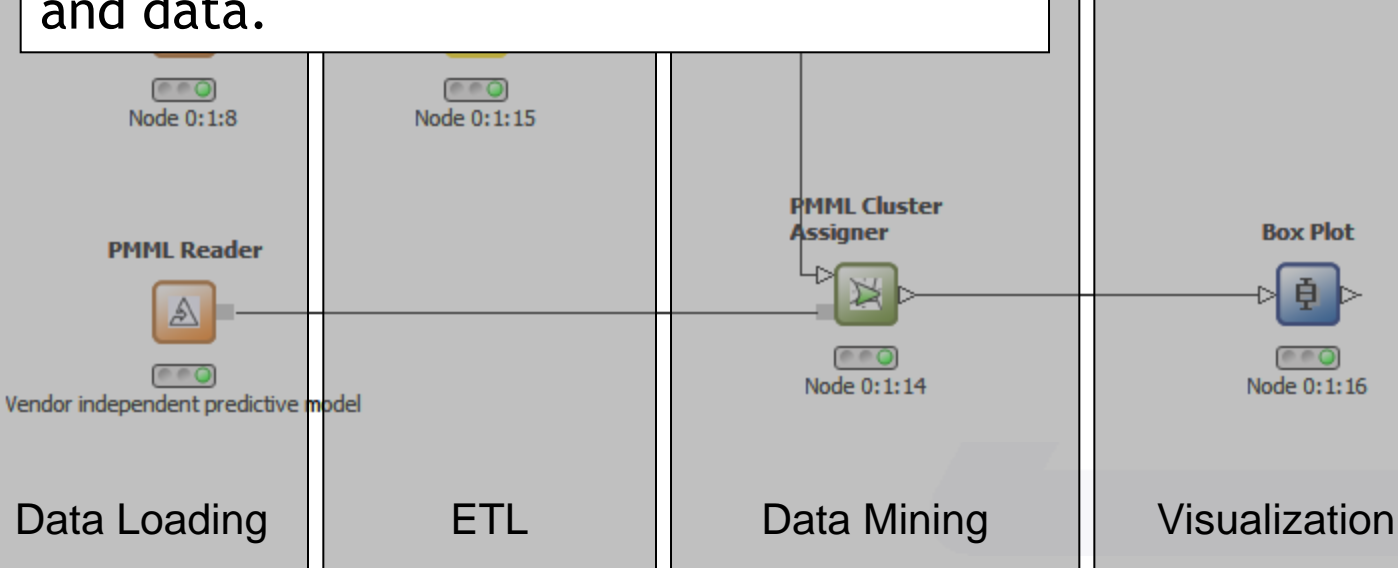

20.10.2011 Tobias Kötter: Introduction to KNIME **8**

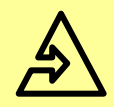

Due to its open API and "node-in-a-sandbox"-approach additional (also external) tools are easily integrated,

e.g.

- Item set mining
- Access to the statistics tool R
- Complete integration of the machine learning library WEKA
- Application area specific integration, e.g. CDK (Chemical Development Kit)

KNIME is Eclipse-based: Integrating other Eclipse projects such as BIRT, DTP, etc. provides even more functionality

20.10.2011 Tobias Kötter: Introduction to KNIME **9**

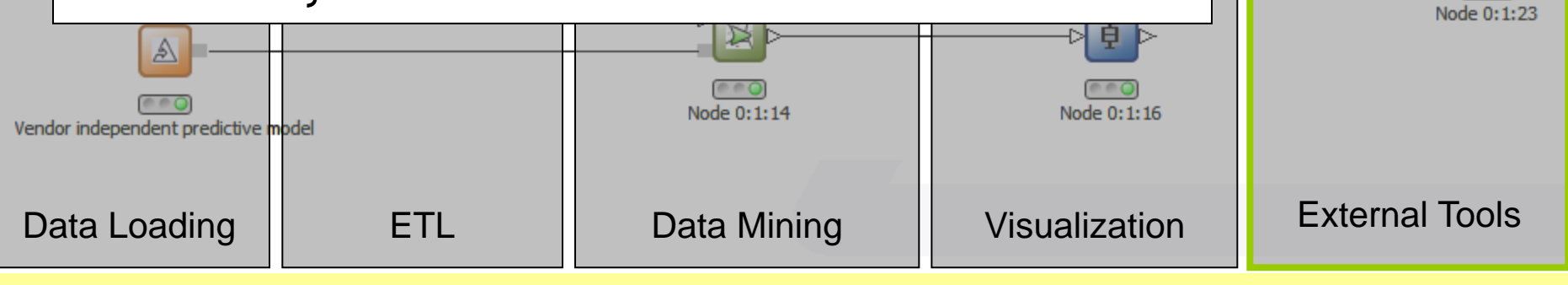

**R Snippet (Local)** 

R.

Node 0:1:21

**Logistic** 

Node 0:1:22

**Weka Predictor** 

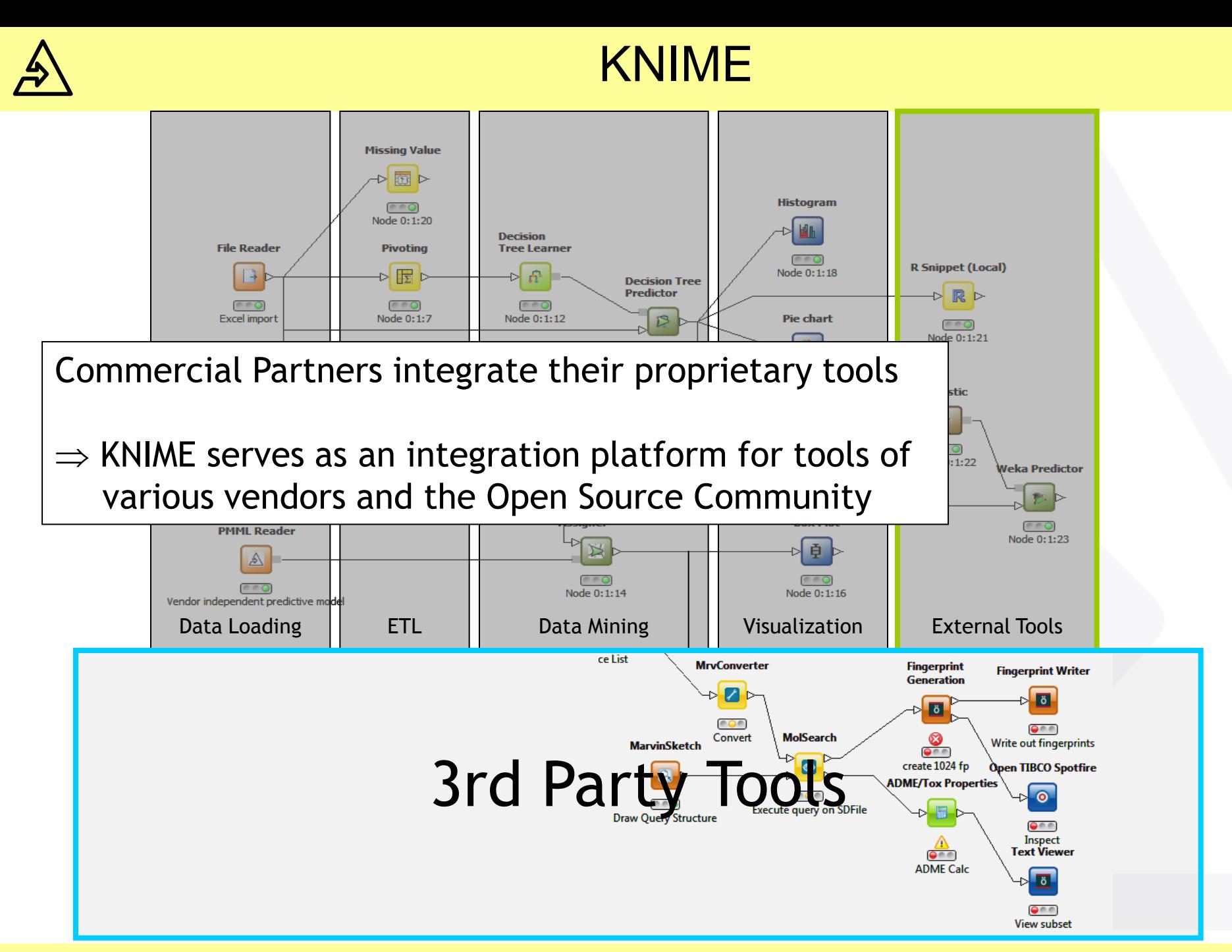

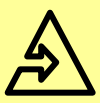

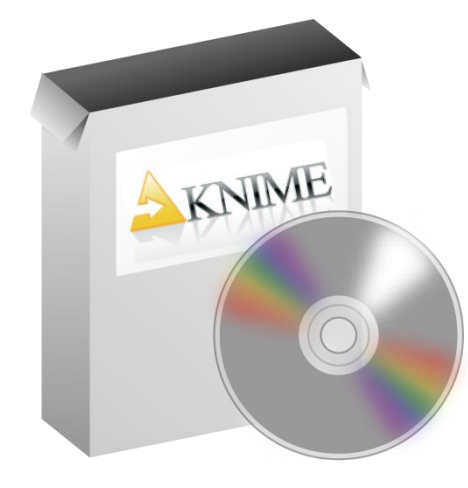

# **INSTALLATION**

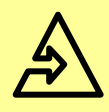

- KNIME:<http://knime.org/download-desktop>
	- KNIME Desktop Version
	- KNIME SDK Developer Version
- Available for:
	- Windows 64/32bit
	- Linux 64/32bit
	- Mac OS X 64bit
- No installation needed simply unpack the downloaded archives

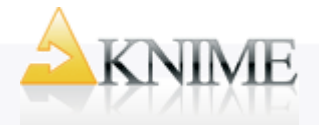

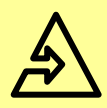

#### KNIME Standard Nodes

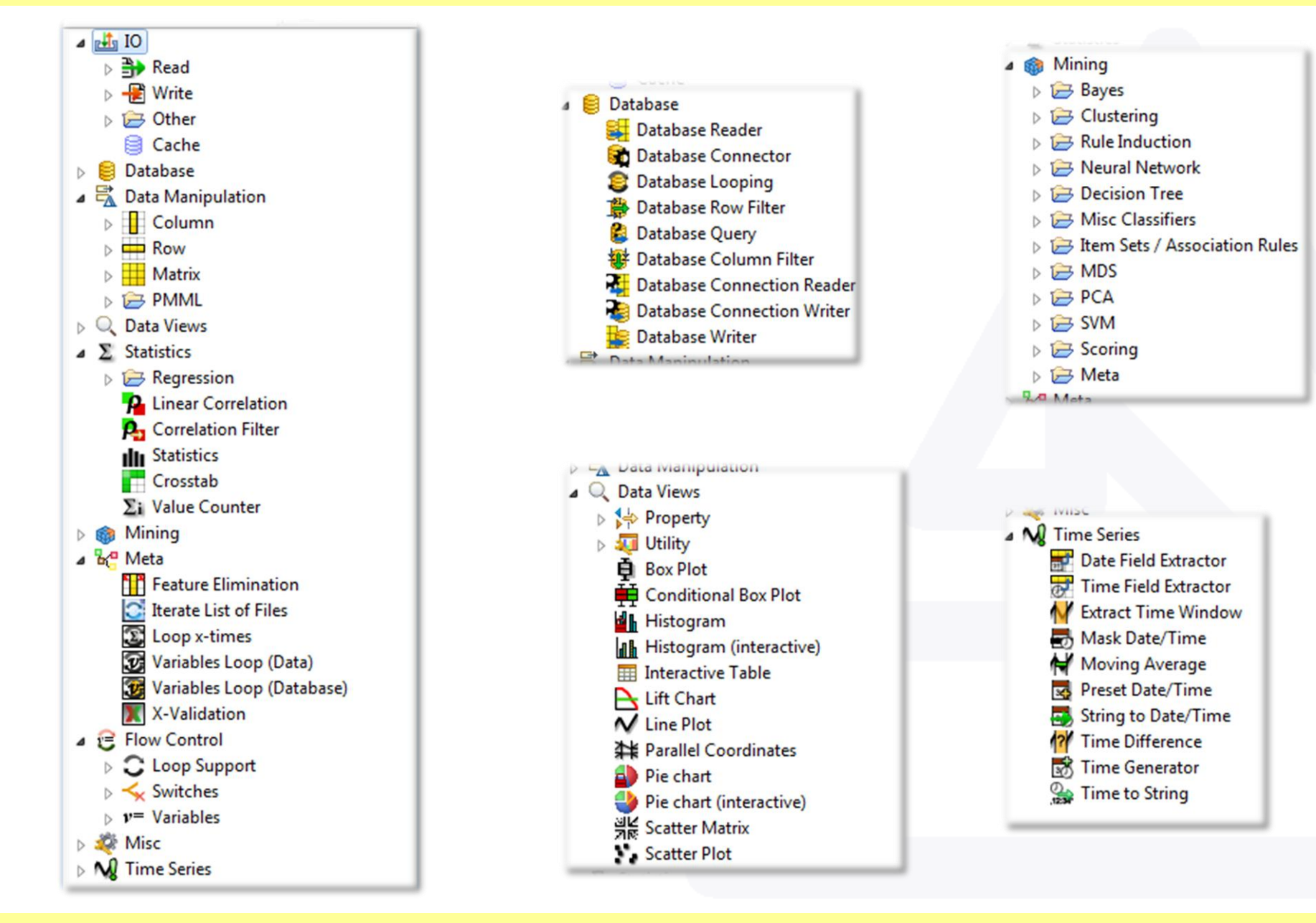

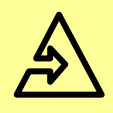

# KNIME Extensions

- Chemistry types and features
- Distance Matrix
- Ensemble Learning
- External Tool Support
- HTML/PDF Writer
- Item Set Mining
- R Statistics Integration
- **Report Designer**
- Webservice Client
- Weka Data Mining Integration
- XLS Support
- XML Processing

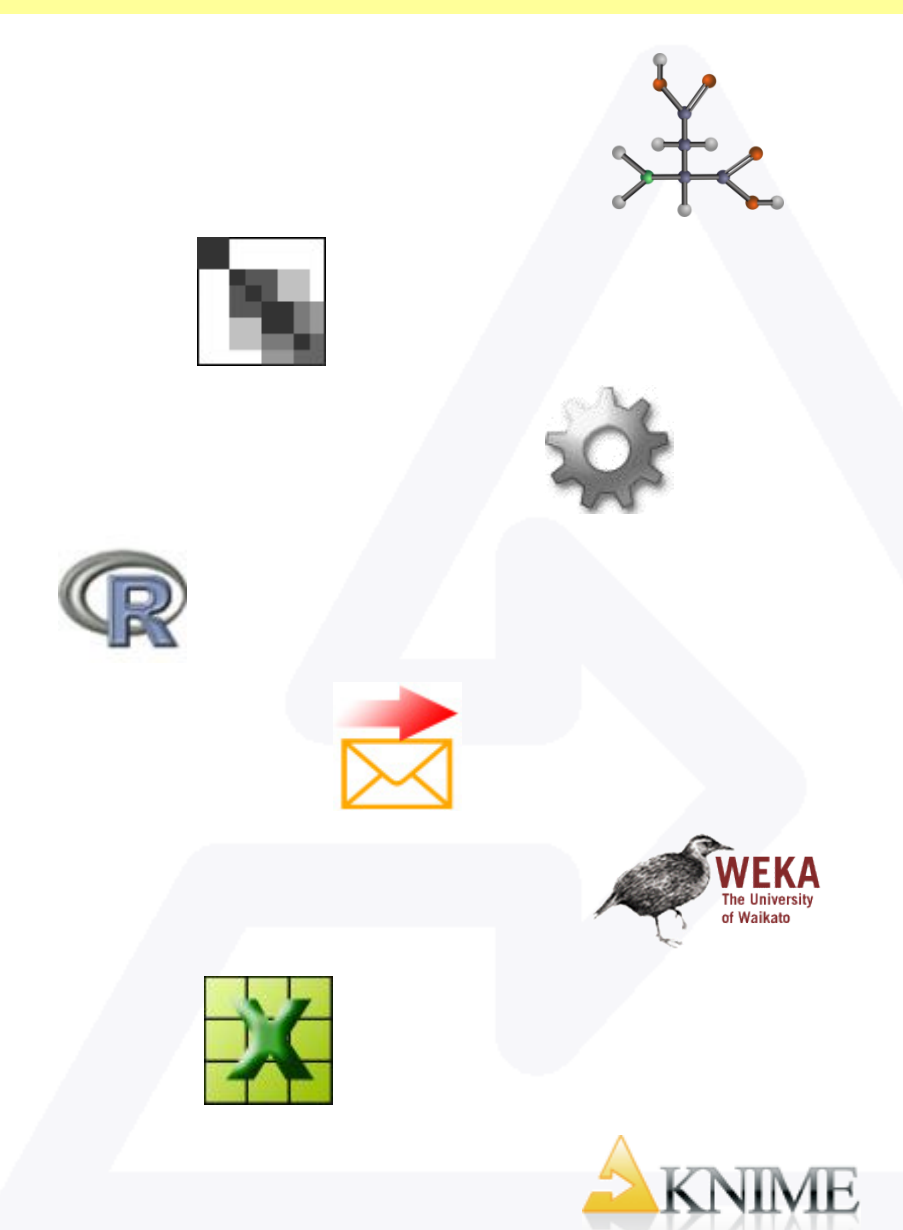

• …

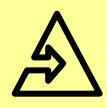

- Experimental Extensions: <http://tech.knime.org/knime-labs>
	- Modular Data Generators
	- Network Mining
	- Perl Scripting

– …

– Text Processing

- Community Contributions: <http://tech.knime.org/community>
	- Chemoinformatics
	- High Content Screening
	- Image Processing
	- Next Generation Sequencing
	- R/Groovy/Matlab/Python Scripting
	- STARK

– …

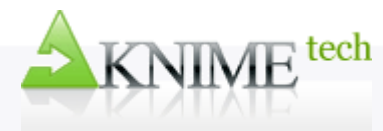

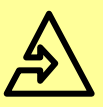

#### Extension Installation

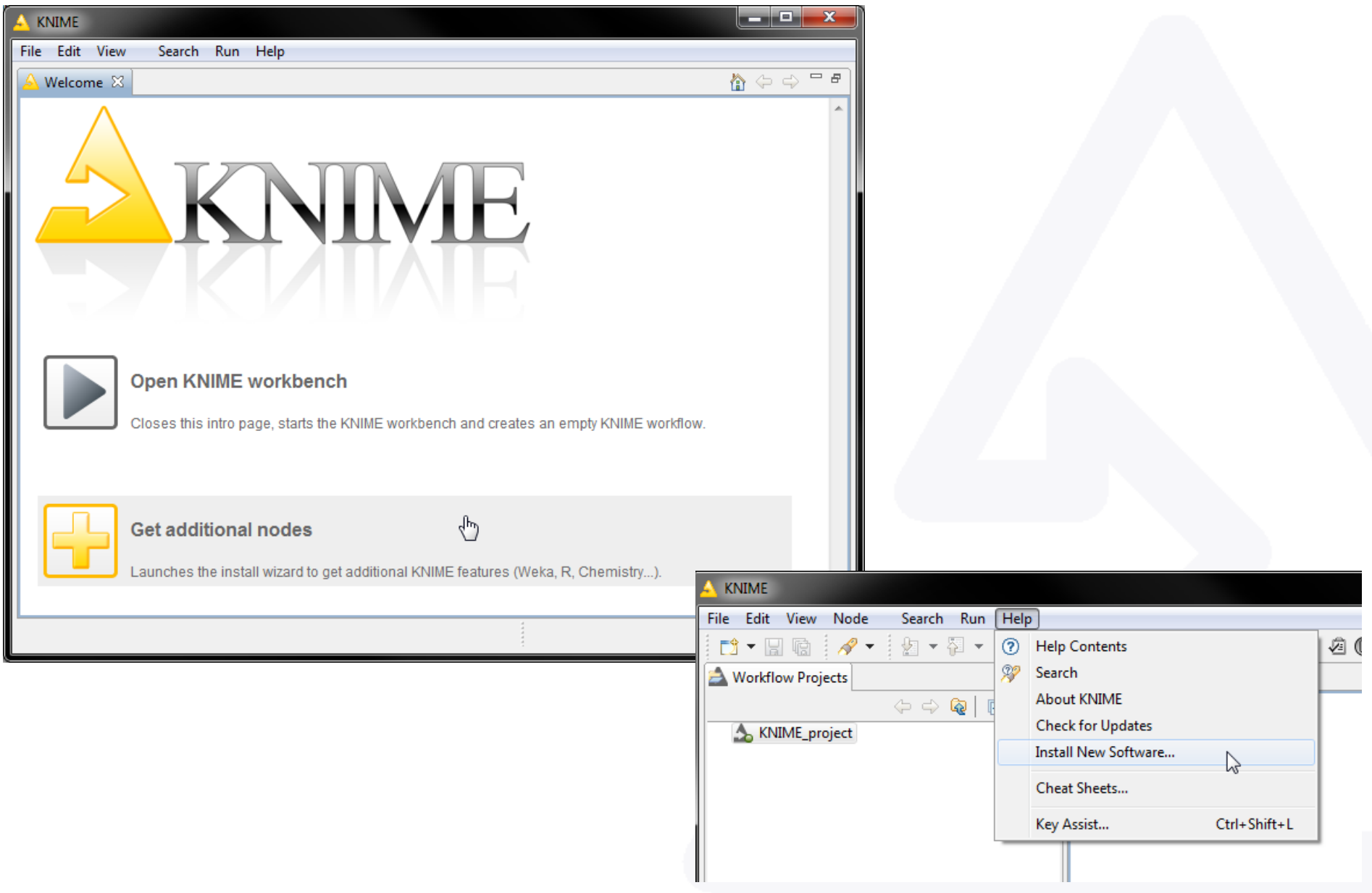

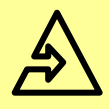

#### Extension Installation

- Installation via Eclipse update manager
- KNIME and Labs extensions at
	- <http://www.knime.org/update/2.4>
- Community Contributions at
	- [http://tech.knime.org/update/](http://tech.knime.org/update/community-contributions/release) [community-contributions/release](http://tech.knime.org/update/community-contributions/release)
	- [http://tech.knime.org/update/](http://tech.knime.org/update/community-contributions/nightly) [community-contributions/nightly](http://tech.knime.org/update/community-contributions/nightly)

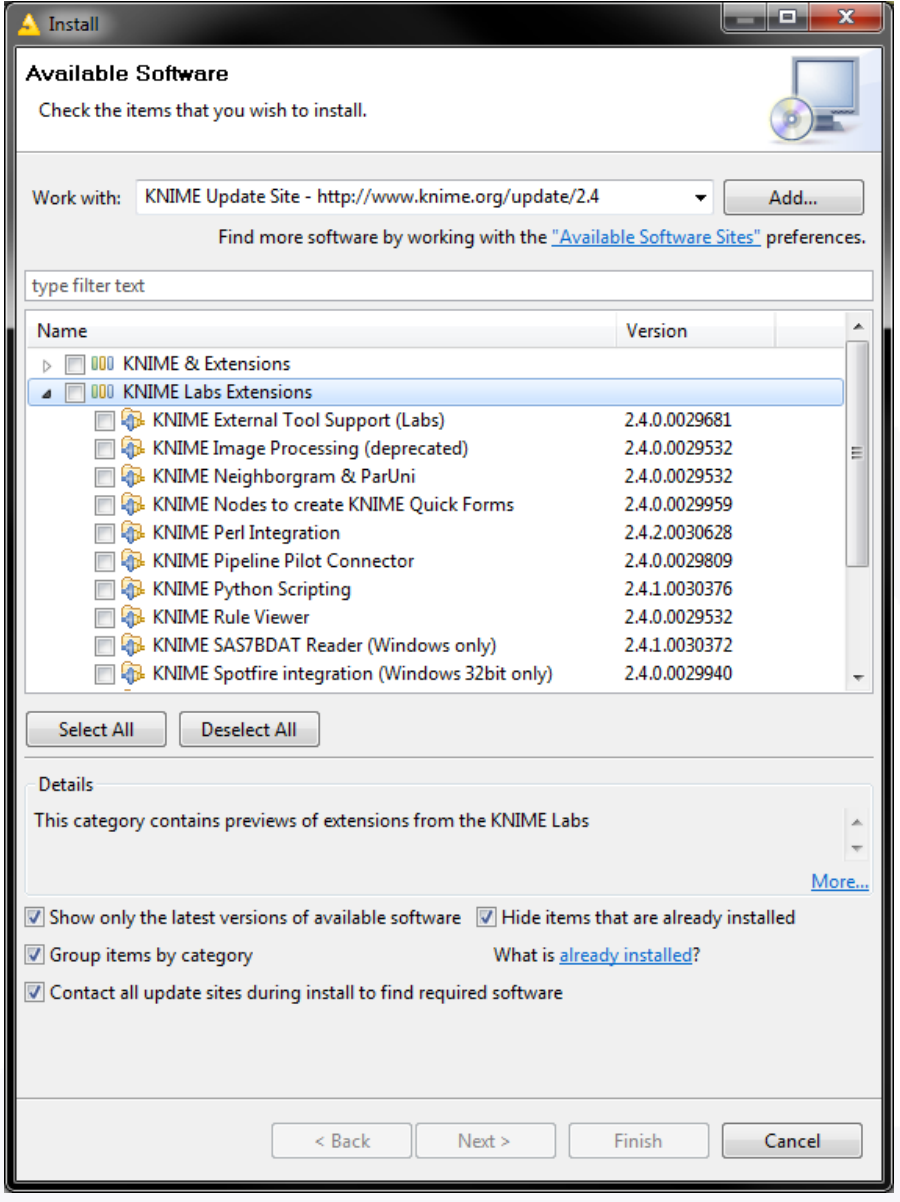

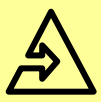

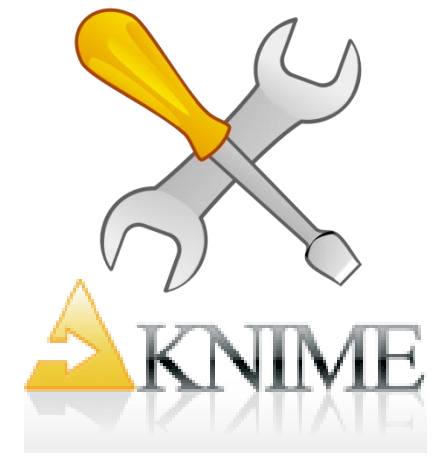

# **USAGE**

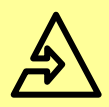

#### The KNIME Workbench

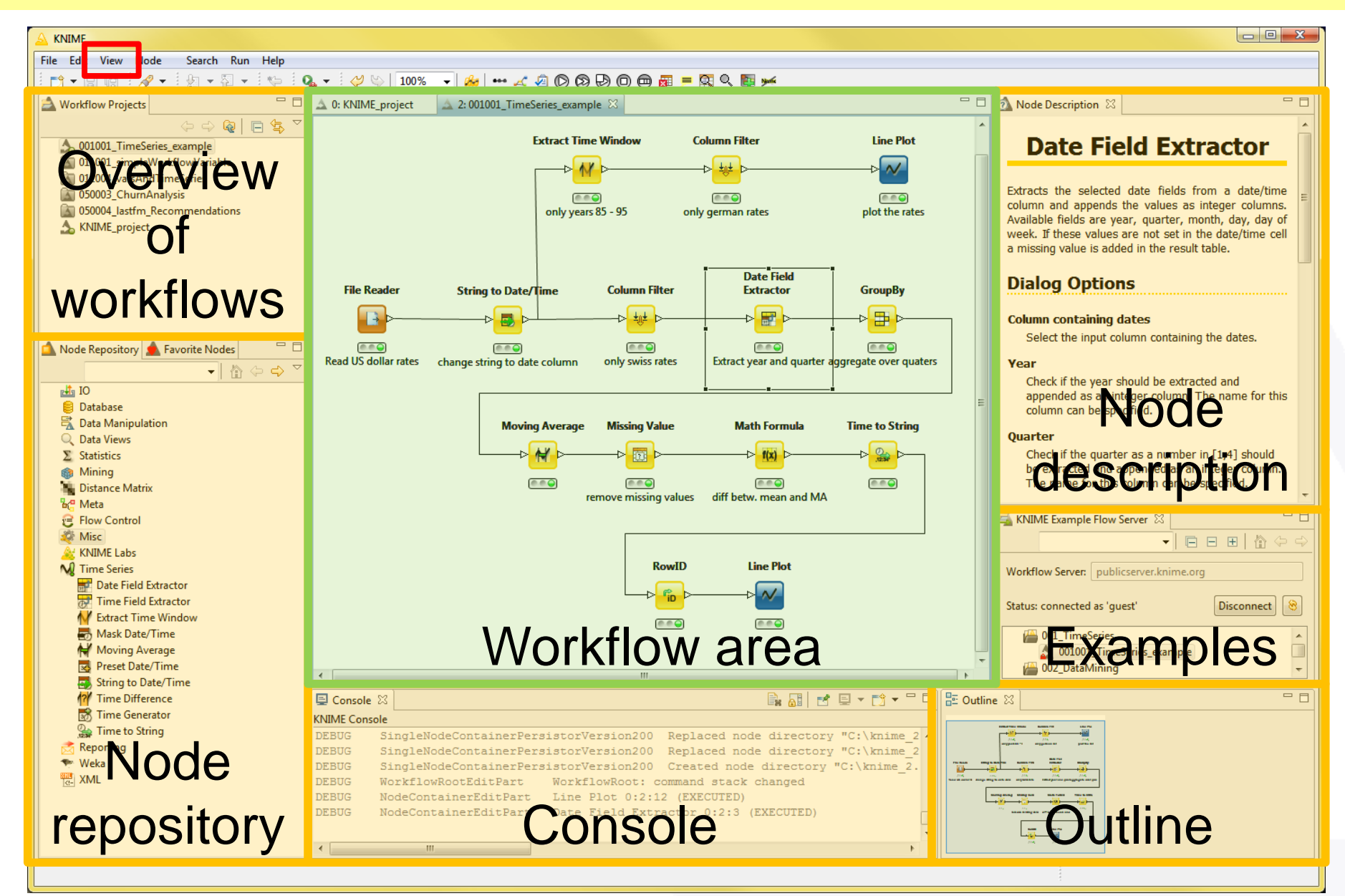

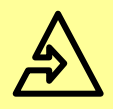

- Drag and drop nodes from the repository to the workflow
- Connect the nodes by "drawing" connections between output and input ports

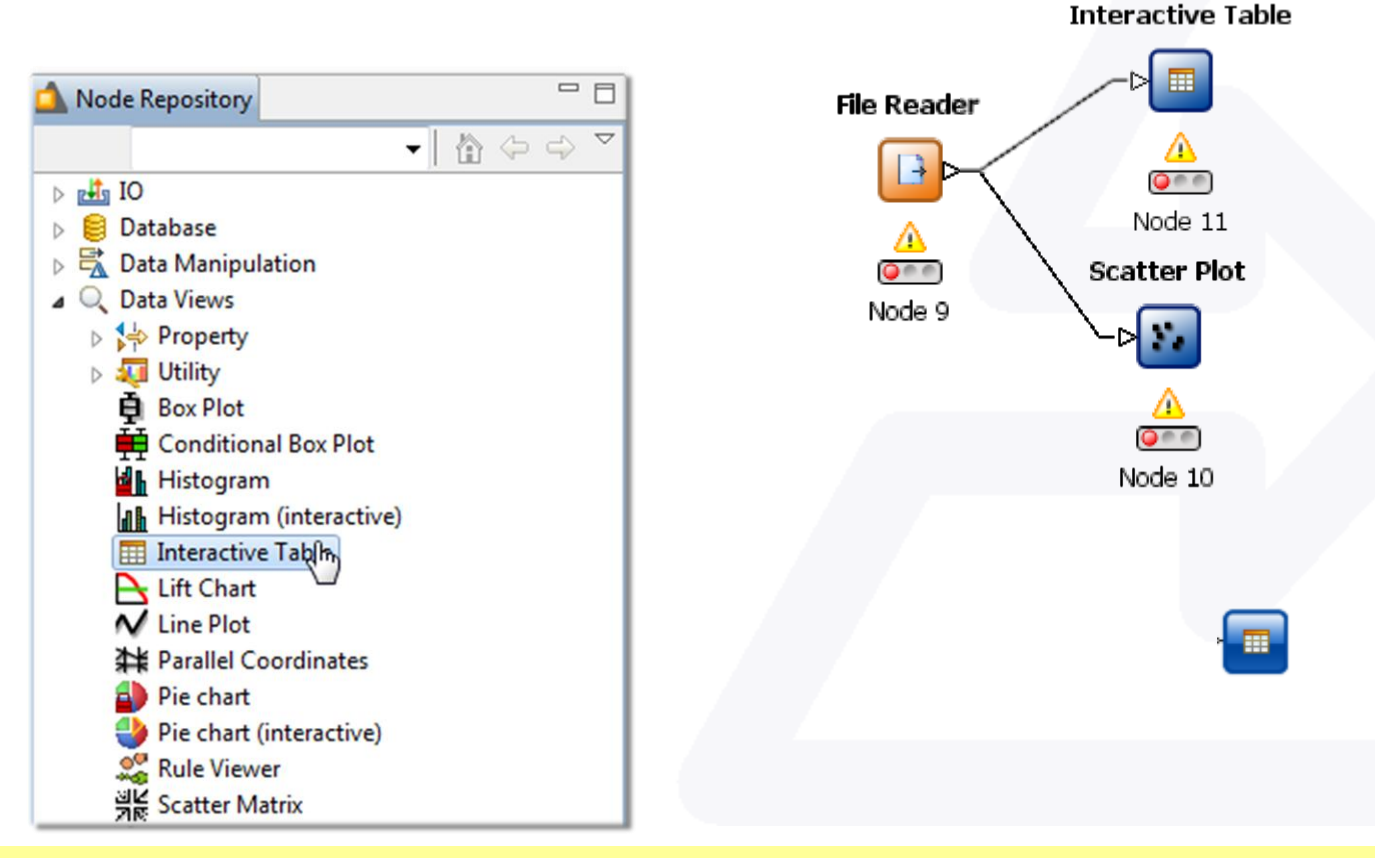

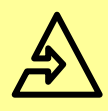

- Right-click on node to get context menu
- *Configure* opens a dialog where parameters can be set

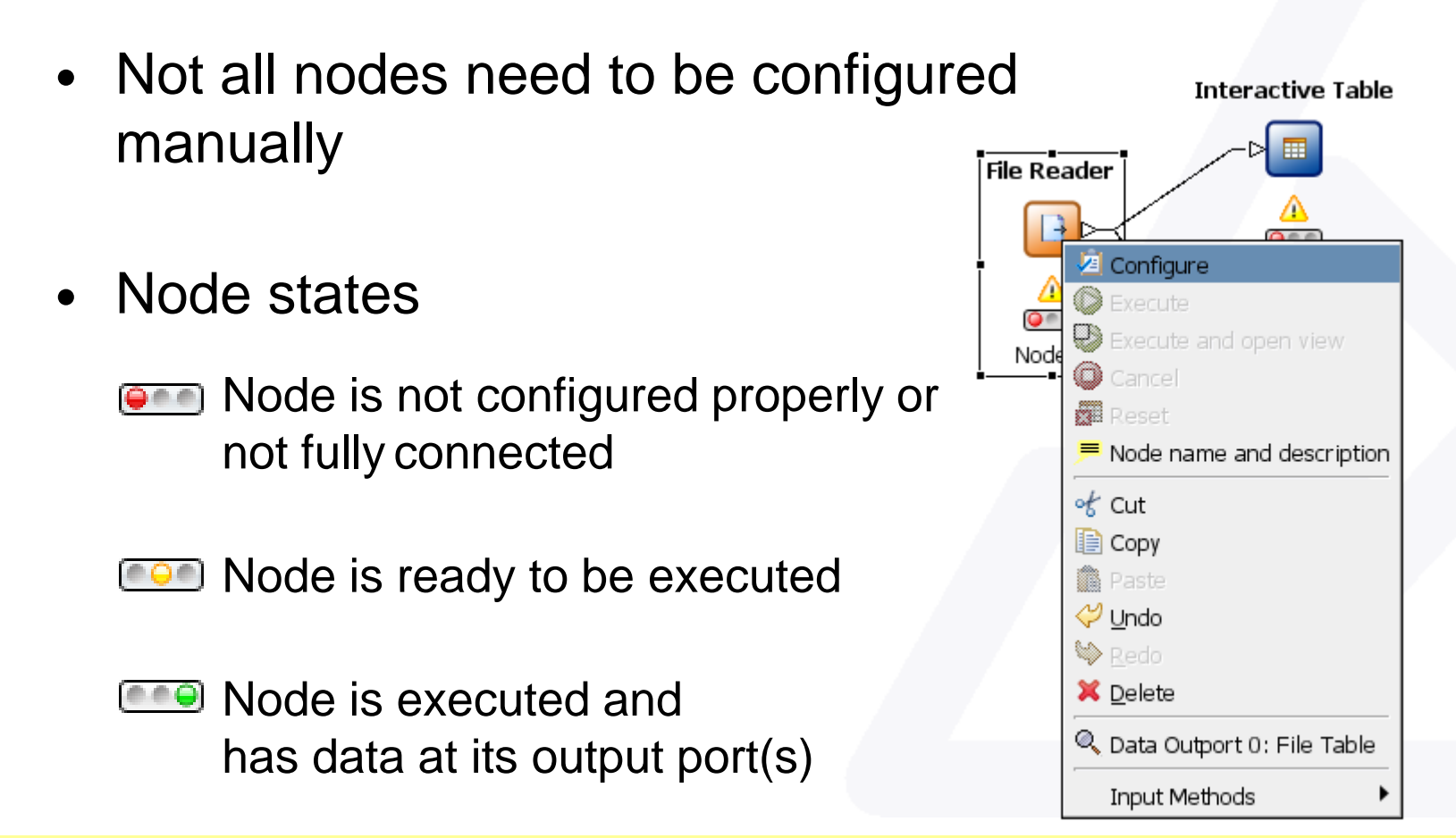

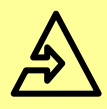

- Click *Execute* in the context menu or the toolbar button – only "yellow" nodes can be executed
- All predecessing nodes are executed automatically

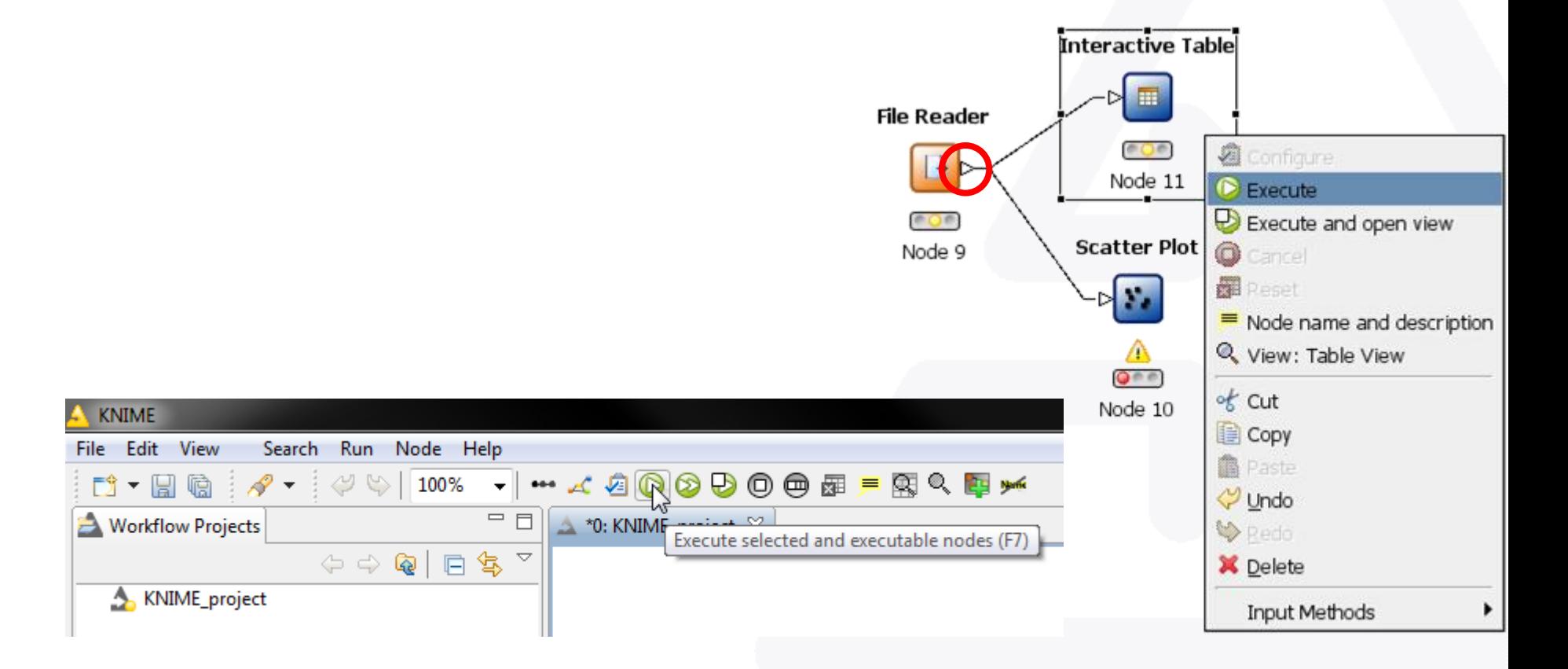

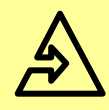

#### Data Table

- Contains meta information (spec)
	- data types
	- domains
	- # of rows / cols
- Large tables are buffered on disc
- Blob cell support for large data cells e.g. images

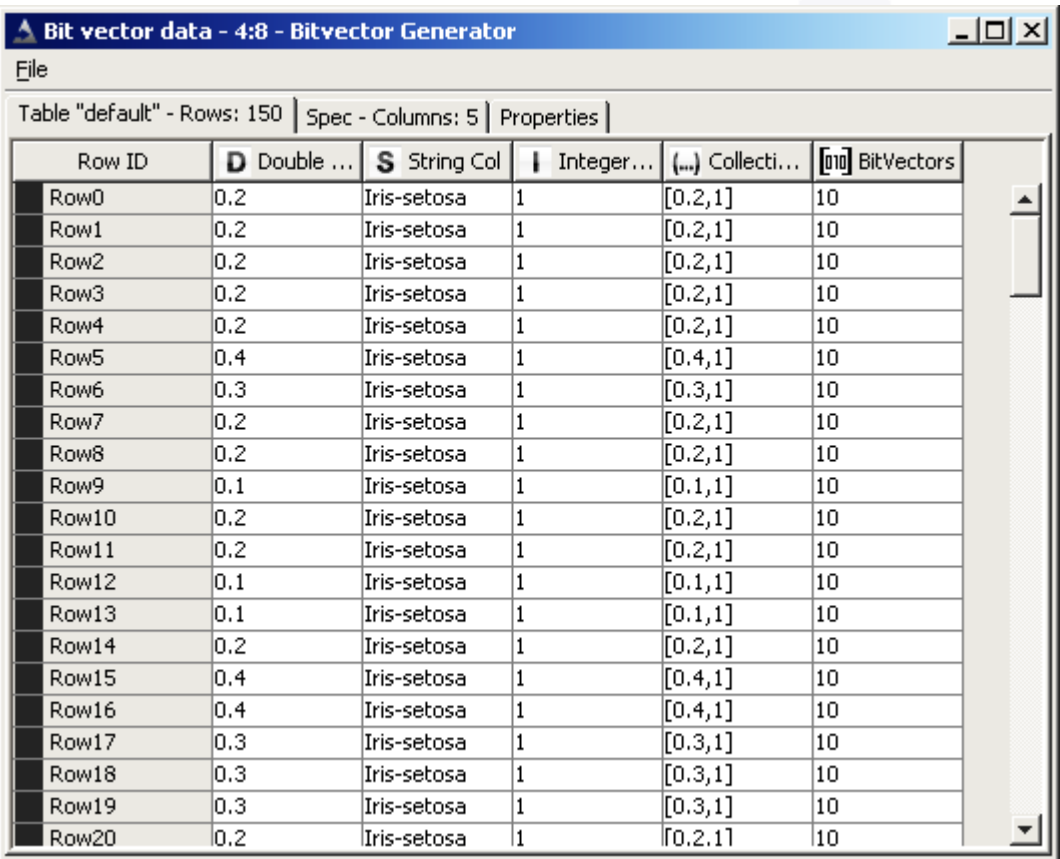

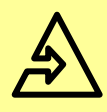

# Data Types

- Common data types
	- Double Value

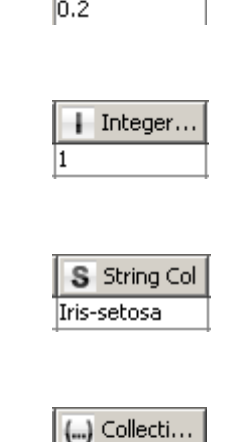

 $[0.2,1]$ 

D Double ...

– String Value

– Int Value

- **Collections** 
	- Sets
	- Lists
- Bit vectors

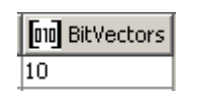

- Additional data types
	- Terms and Documents
	- Image
	- Network
	- Chemical types
		- Molecules i.e. CDK, Smiles, SDF, …
	- Distance Matrix
	- Custom data types

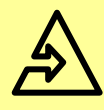

#### Intermediate Results

Quick view on the output tables at each executed node

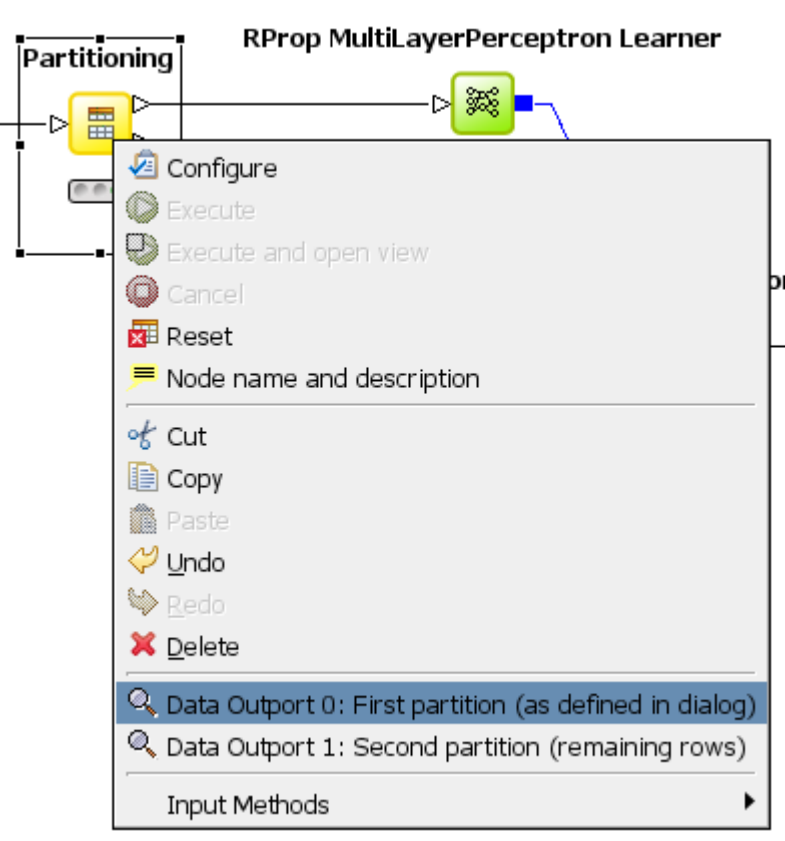

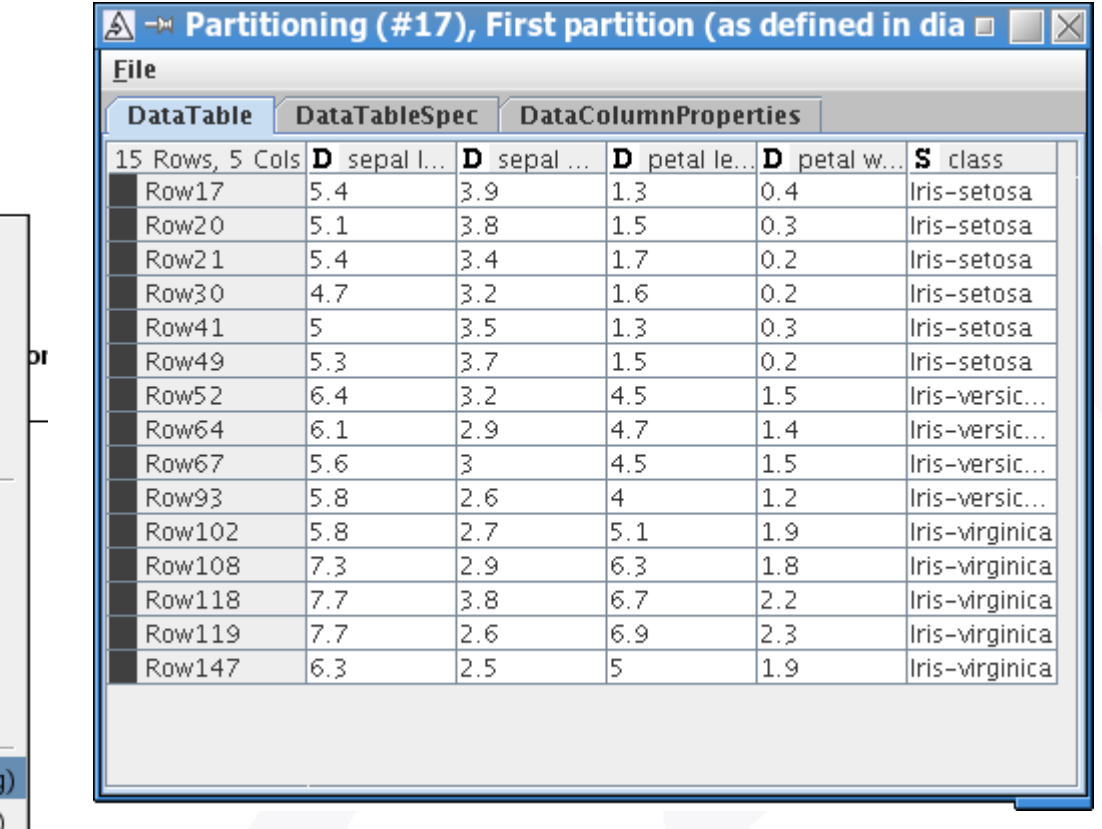

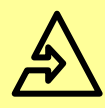

#### **Learners**

- Learners build "models" based on the input data
- Many different algorithms
	- Decision Trees
	- Neural Networks
	- Regression
	- All of Weka
	- …
- Model output port

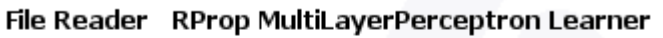

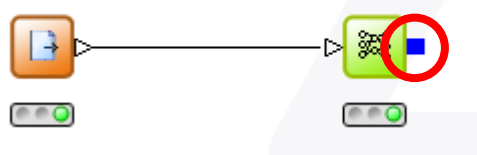

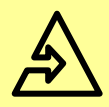

#### **Predictors**

- Predictors predict class values
- Take a model from a learner and suitable data

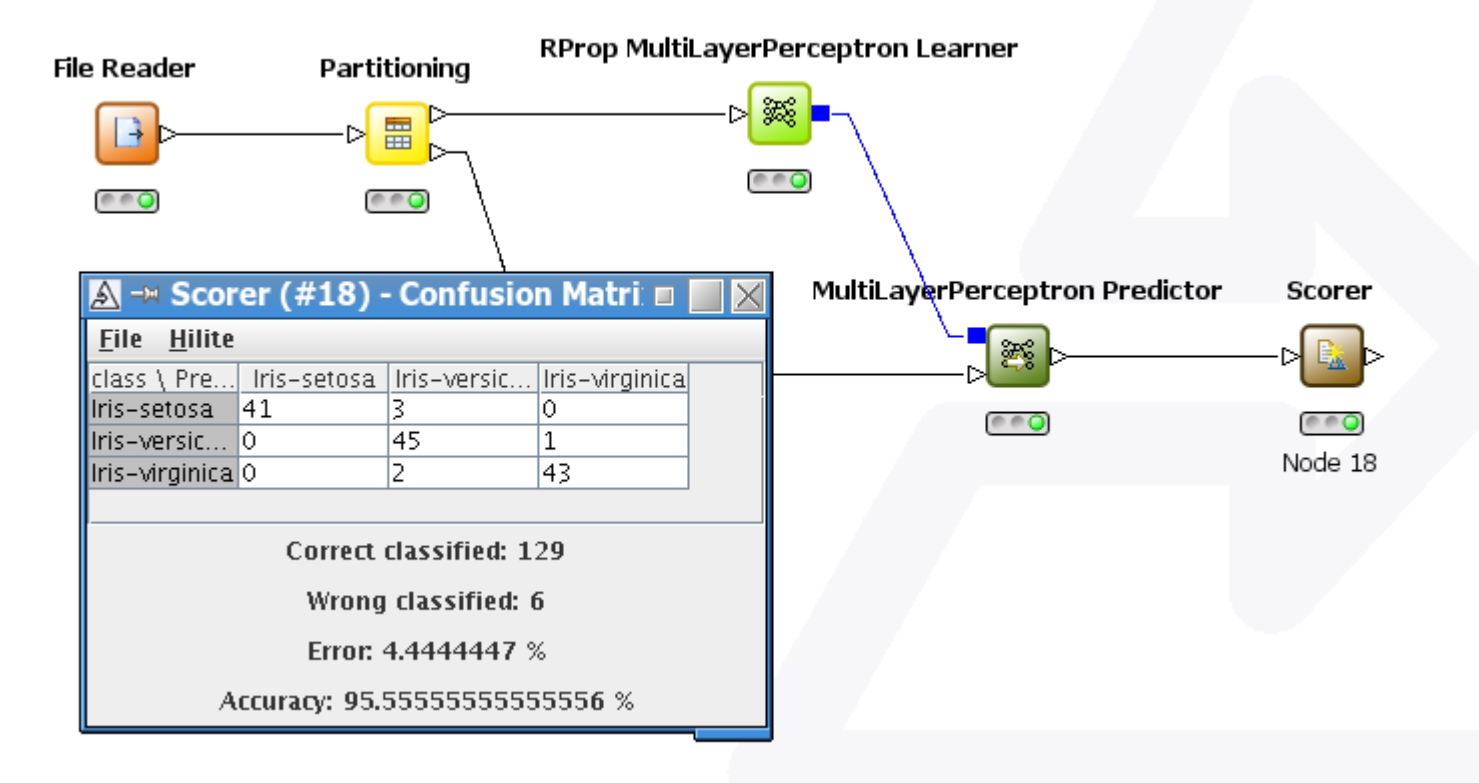

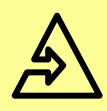

#### • Many nodes offers views on the input data

- Scatter Plot, Scatter Matrix
- Histograms

– …

Interactive Table

- Click *Open View* in the context menu
- Some nodes have more than one view

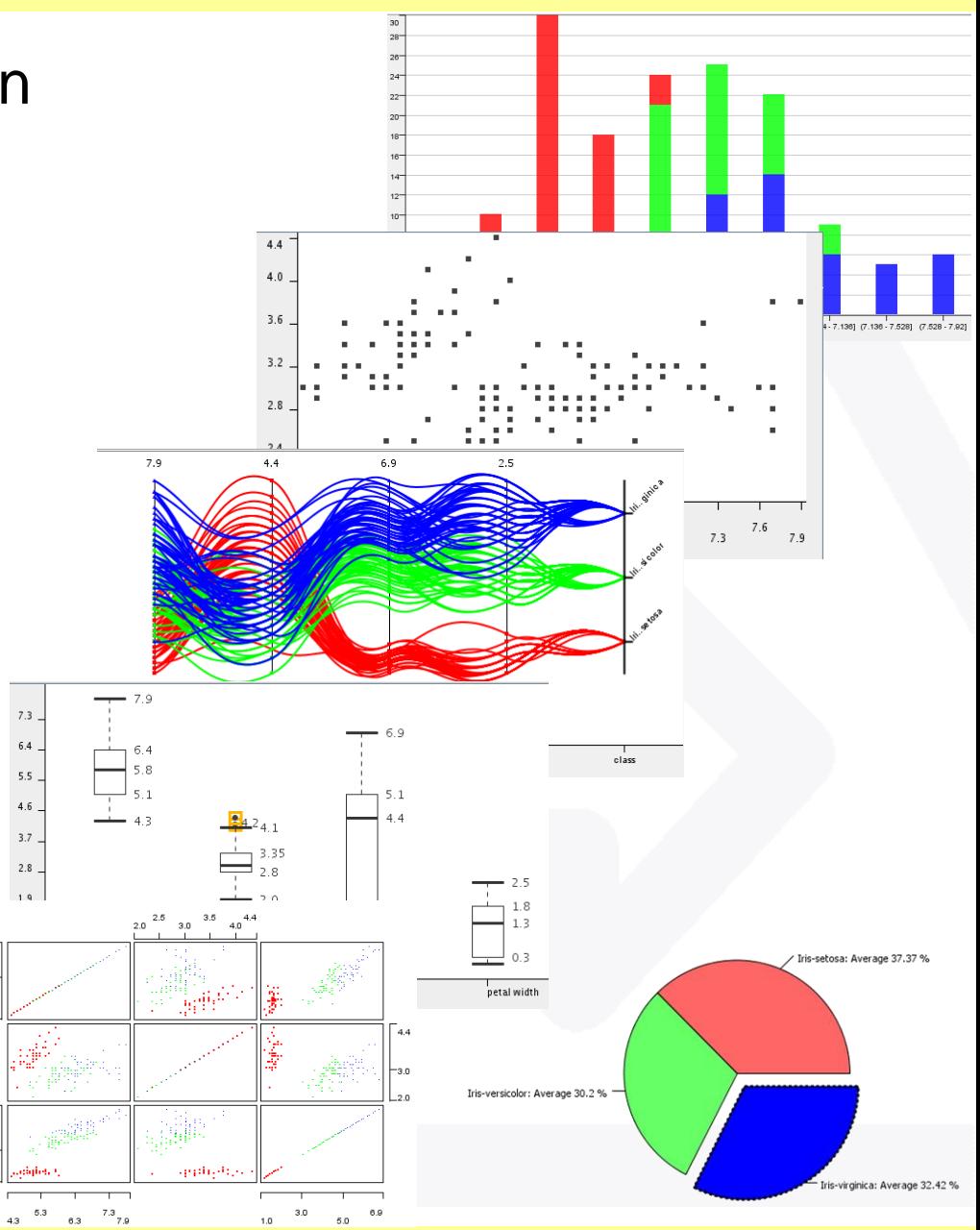

Views

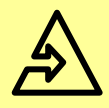

- Data rows can be assigned colors and shapes
- Based on a certain column
- Special *Color Manager* and *Shape Manager* nodes
- Accessible in all following nodes

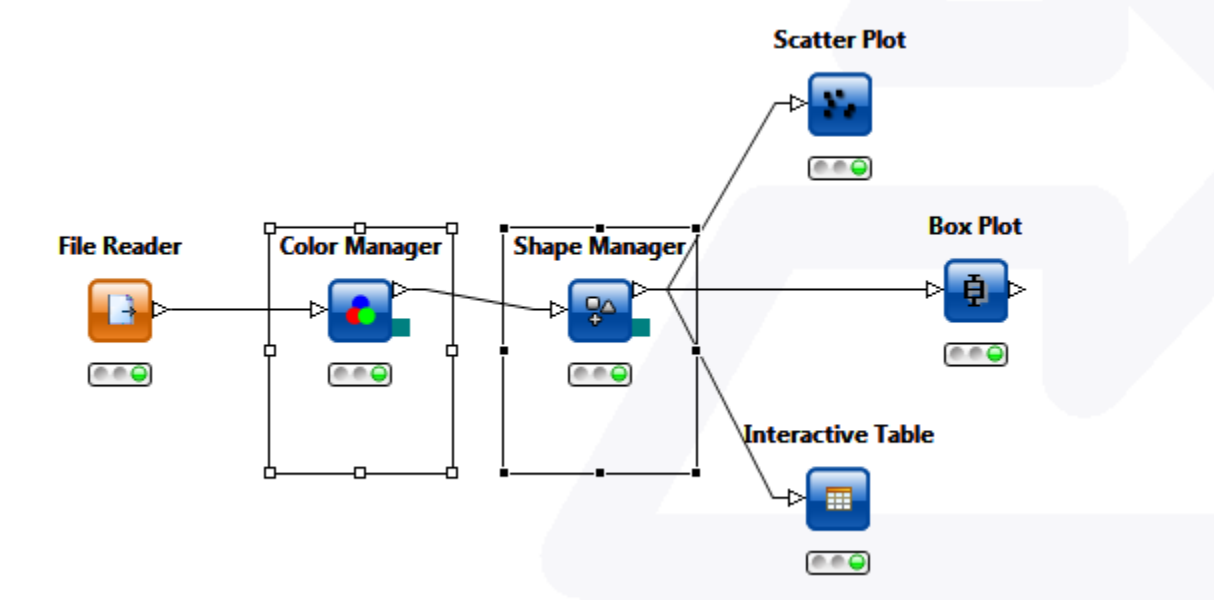

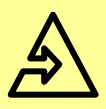

#### Linked Brushing

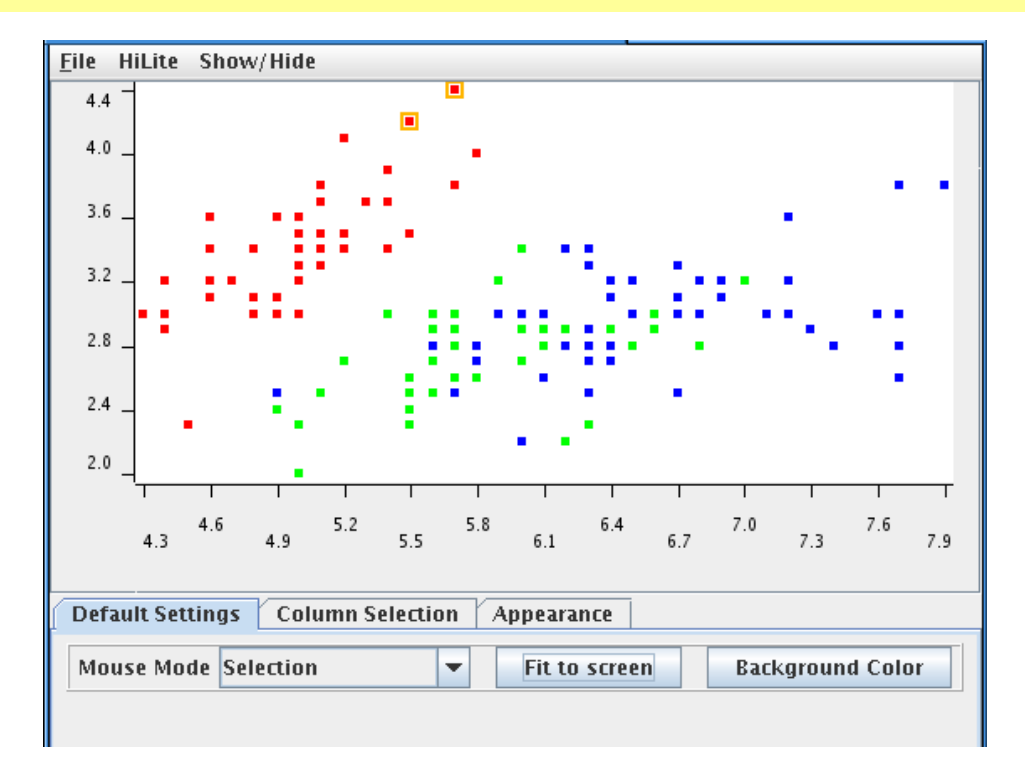

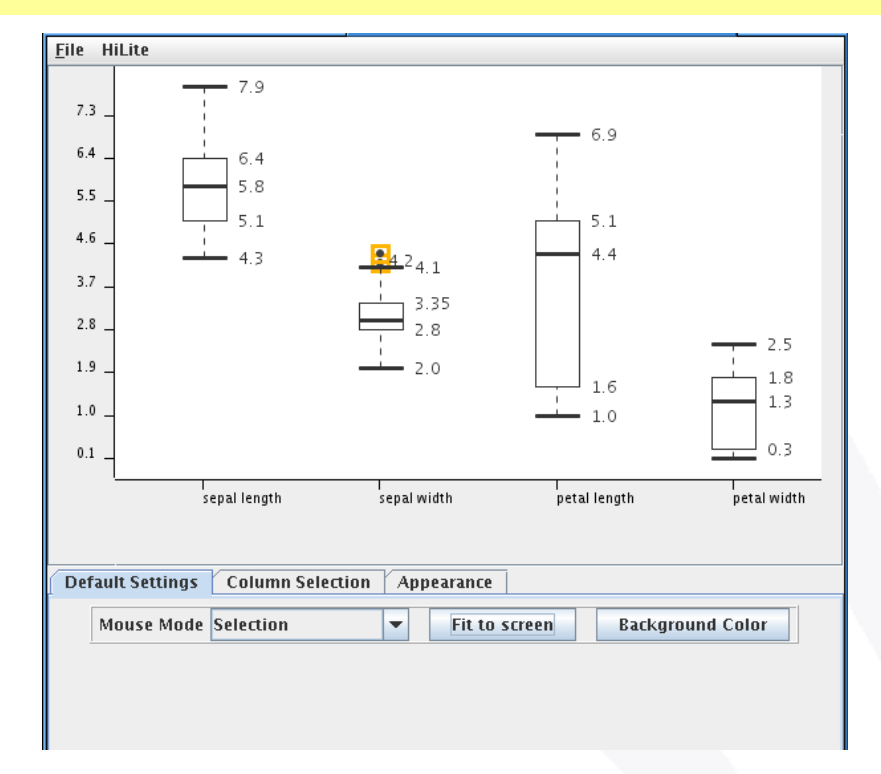

• Hiliting can be changed from every view in the flow that supports it

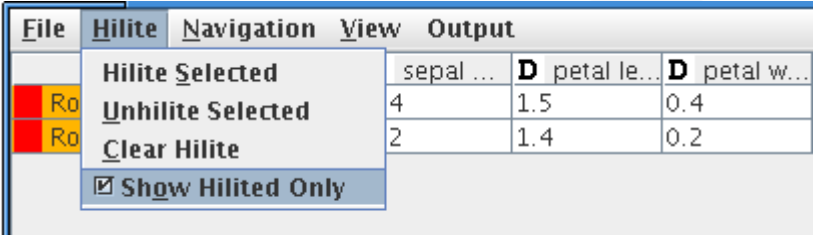

• Views can show only hilited rows

# 1:n Hiliting

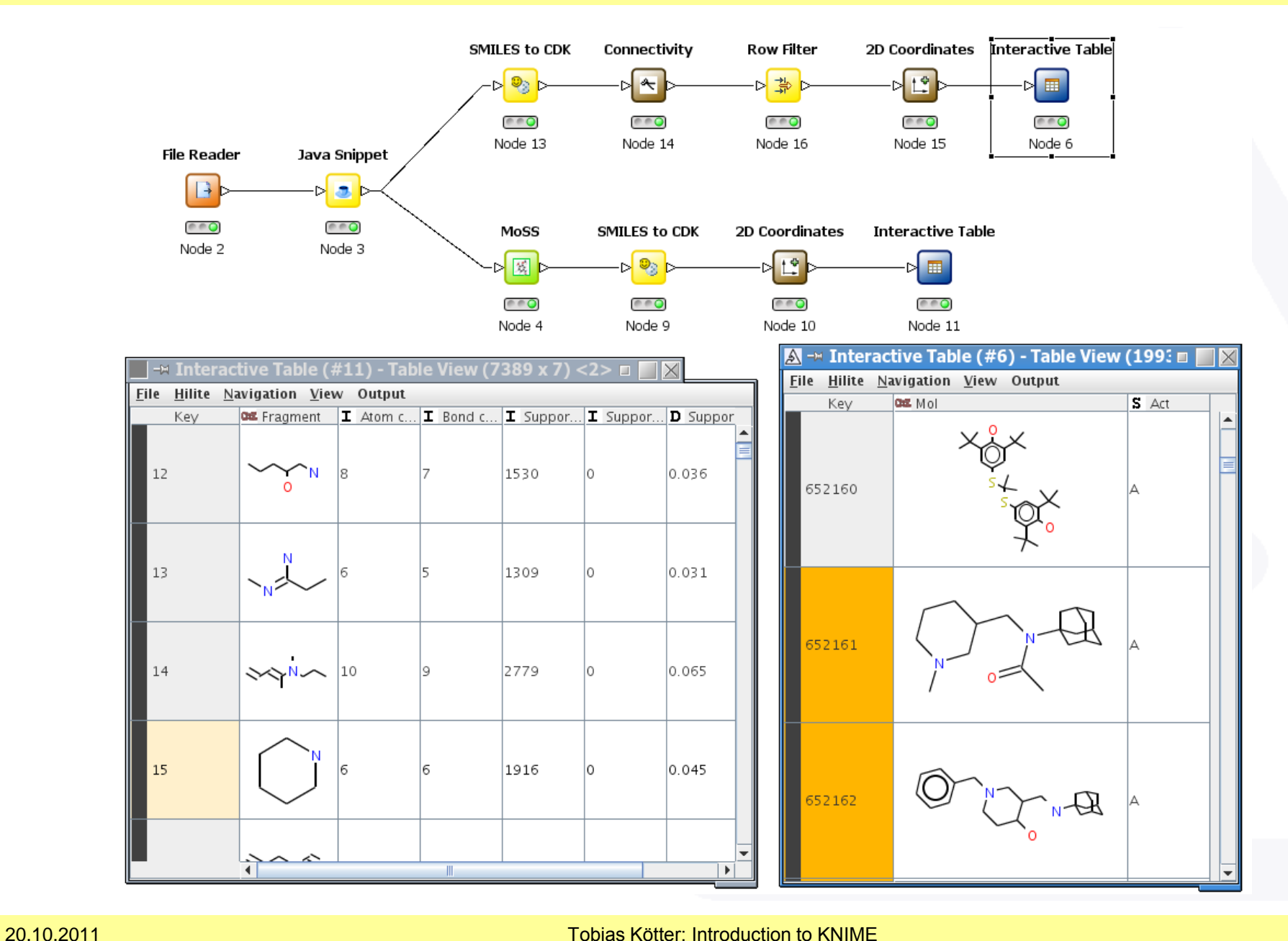

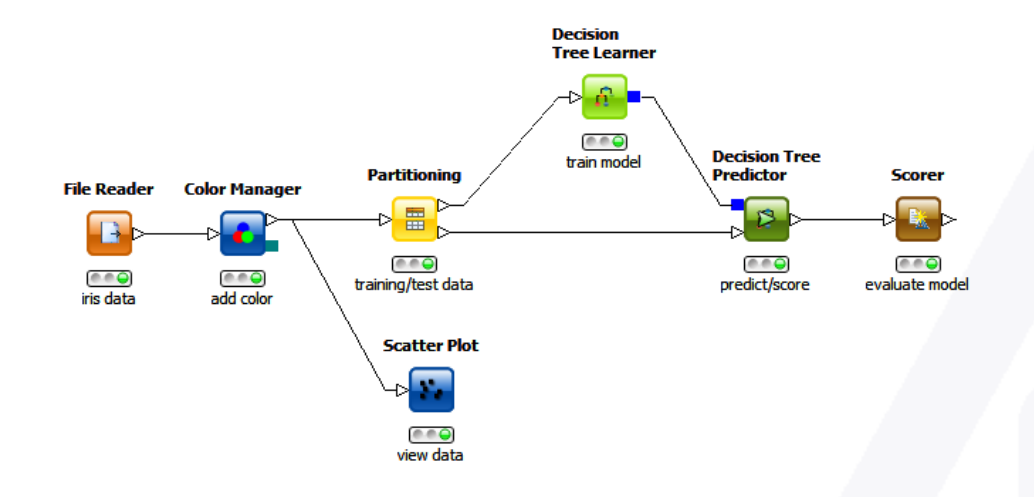

# **EXAMPLE WORKFLOWS**

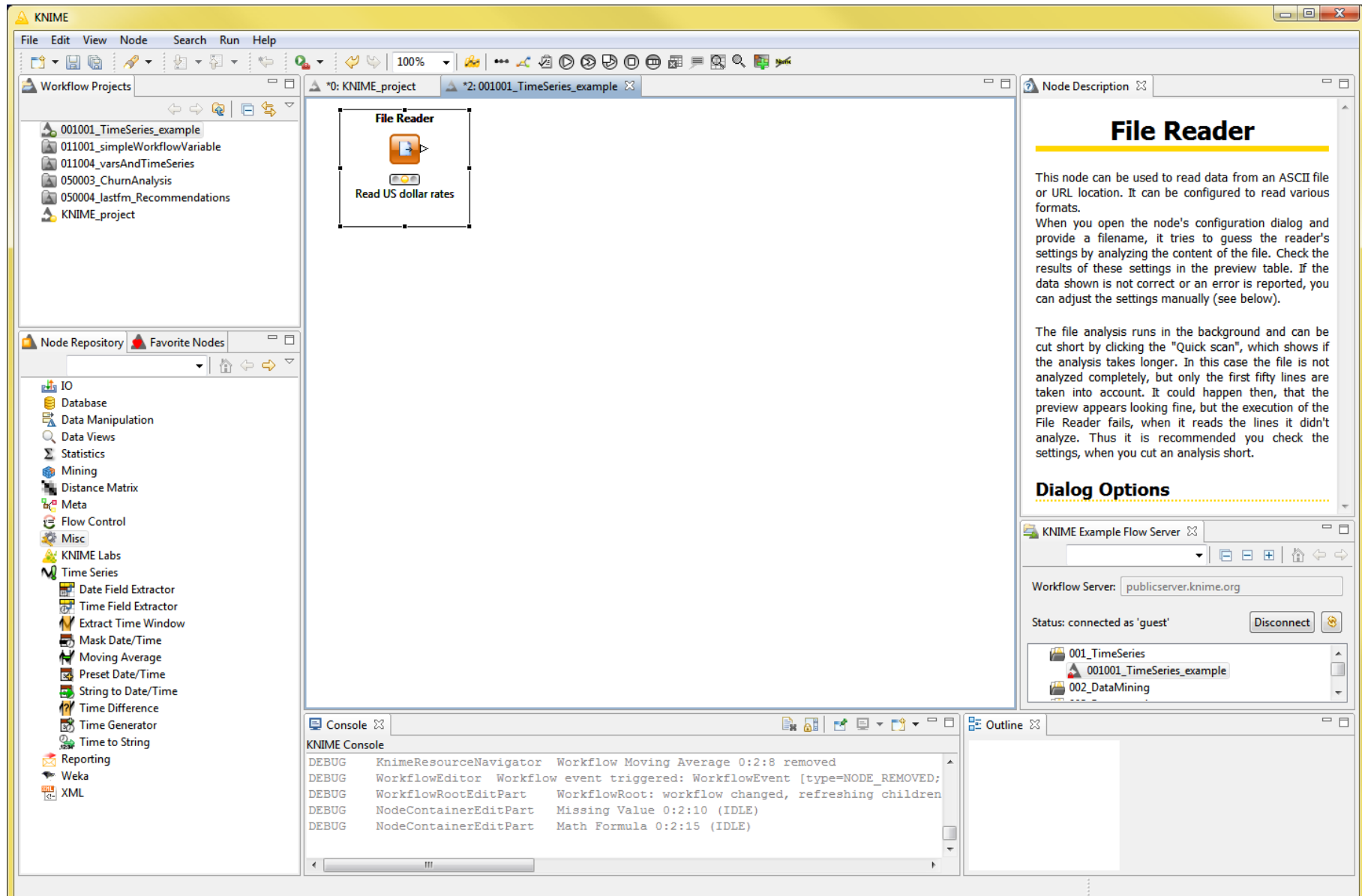

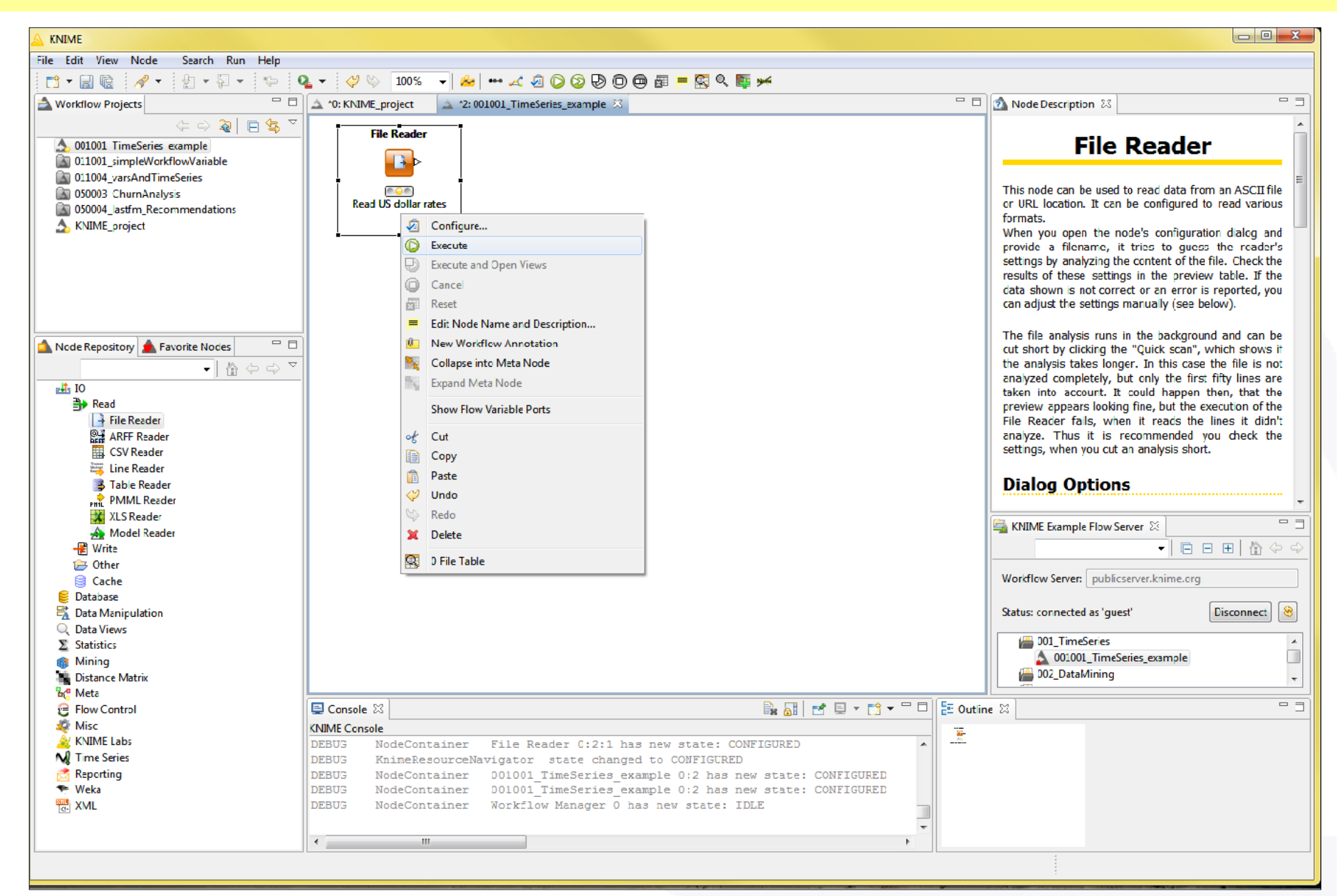

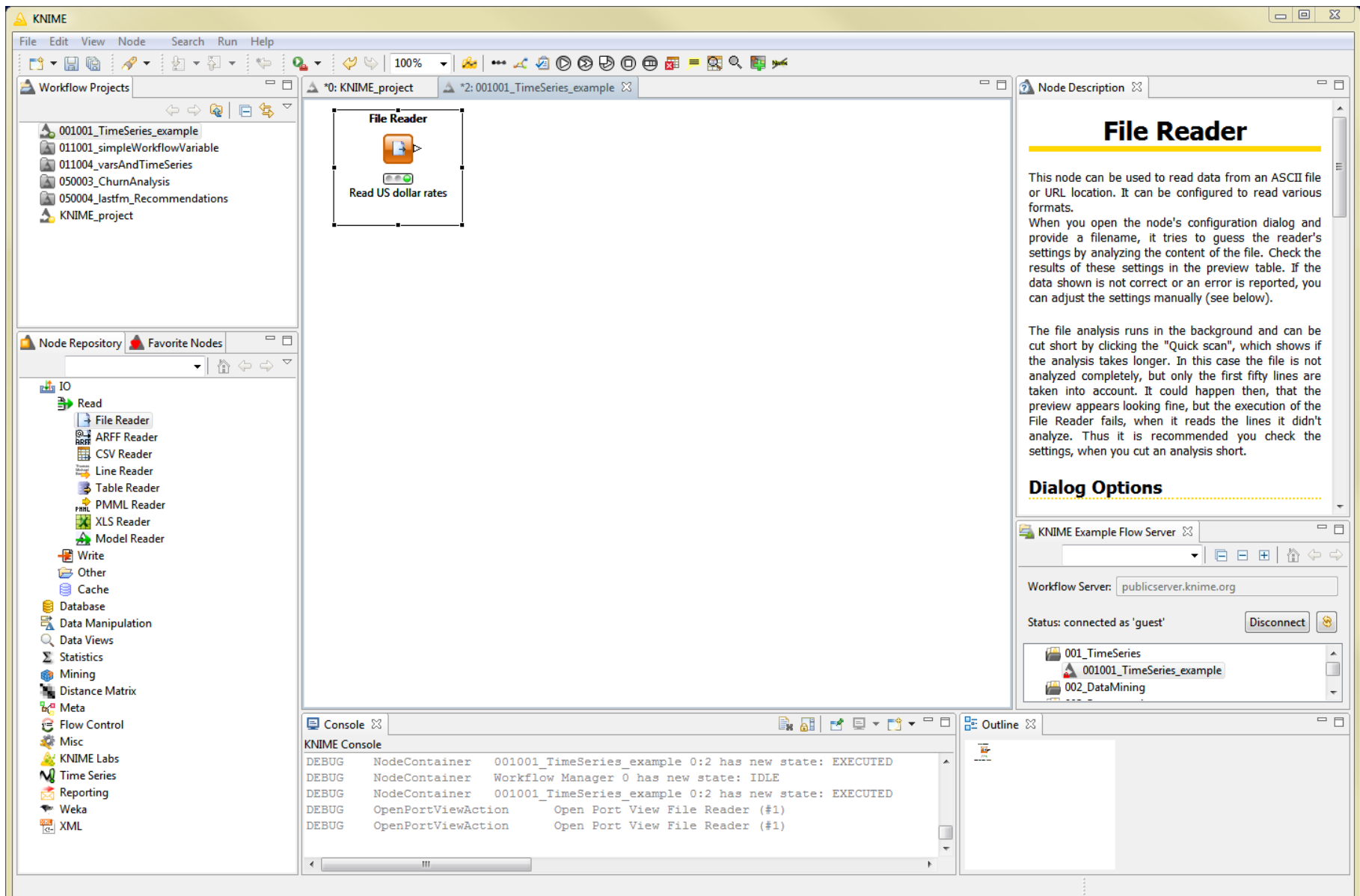

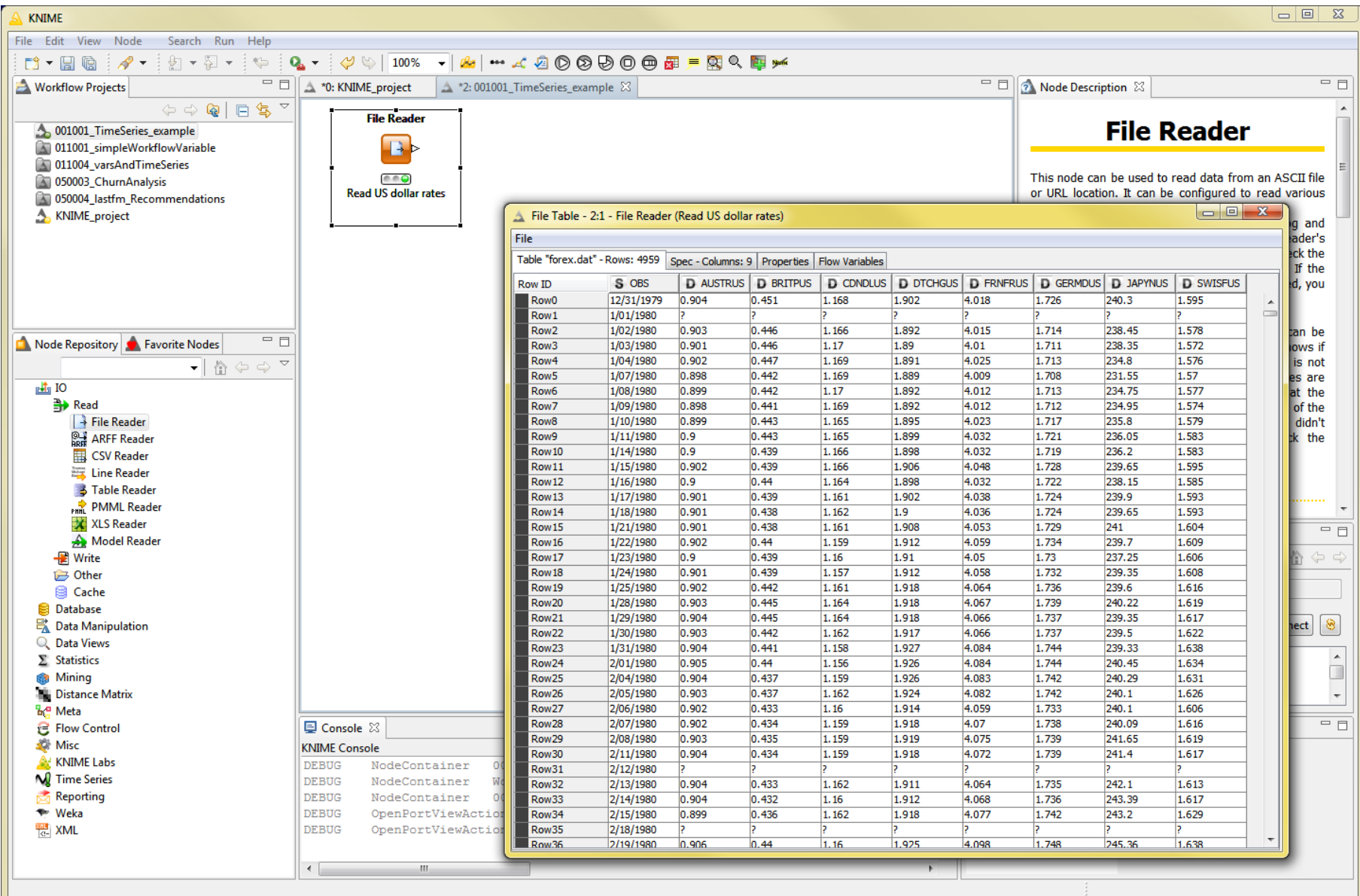

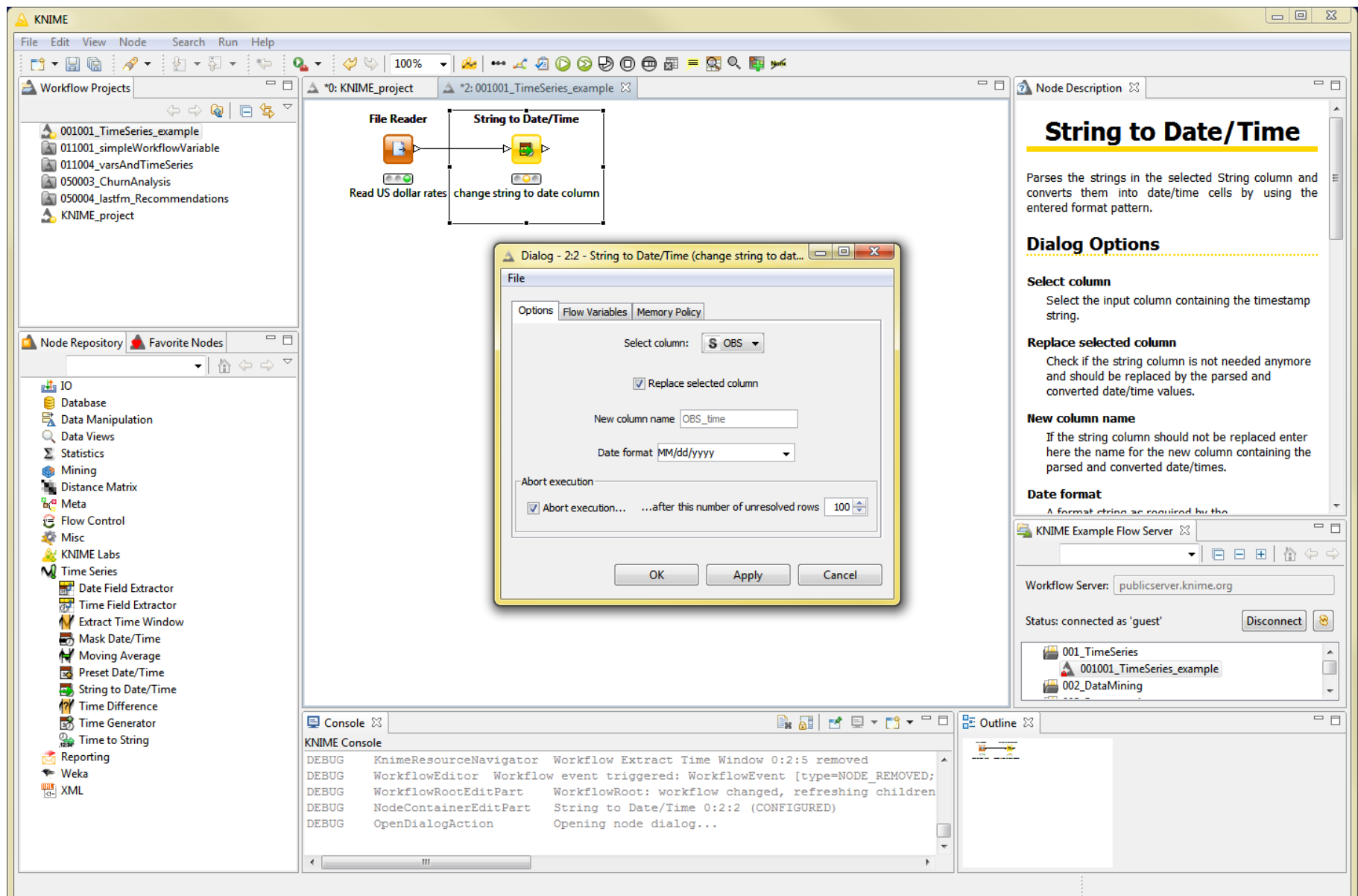

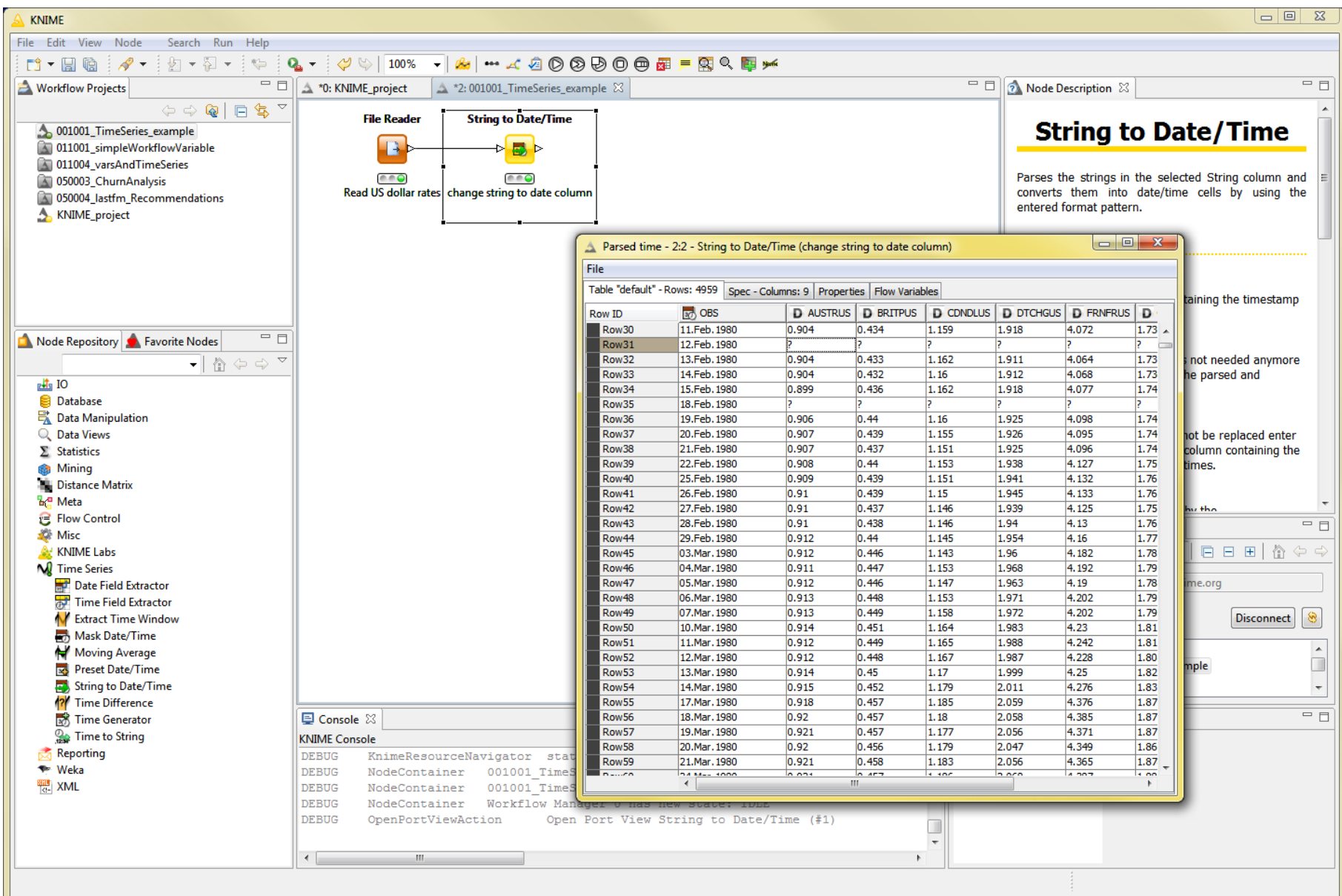

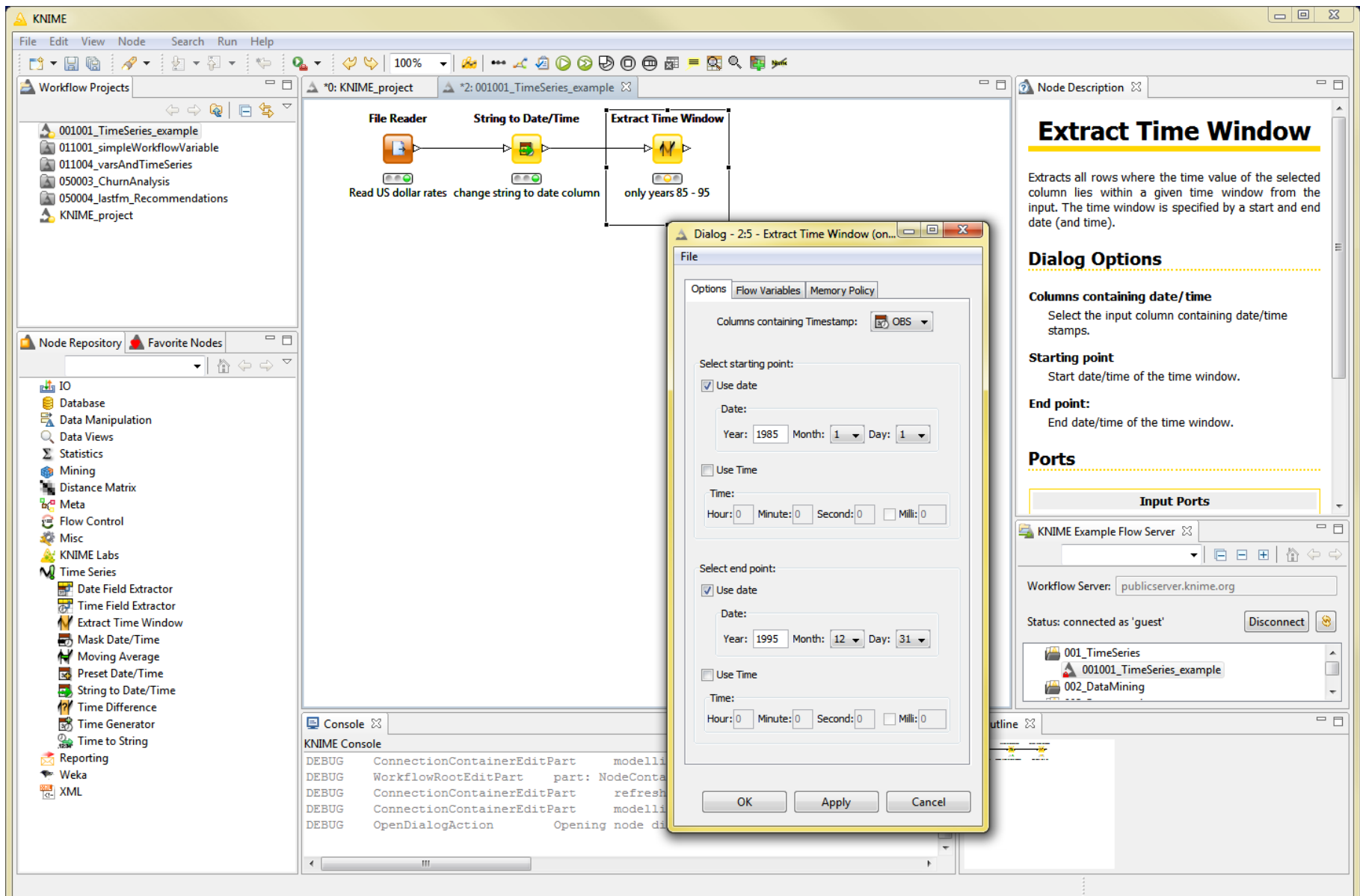

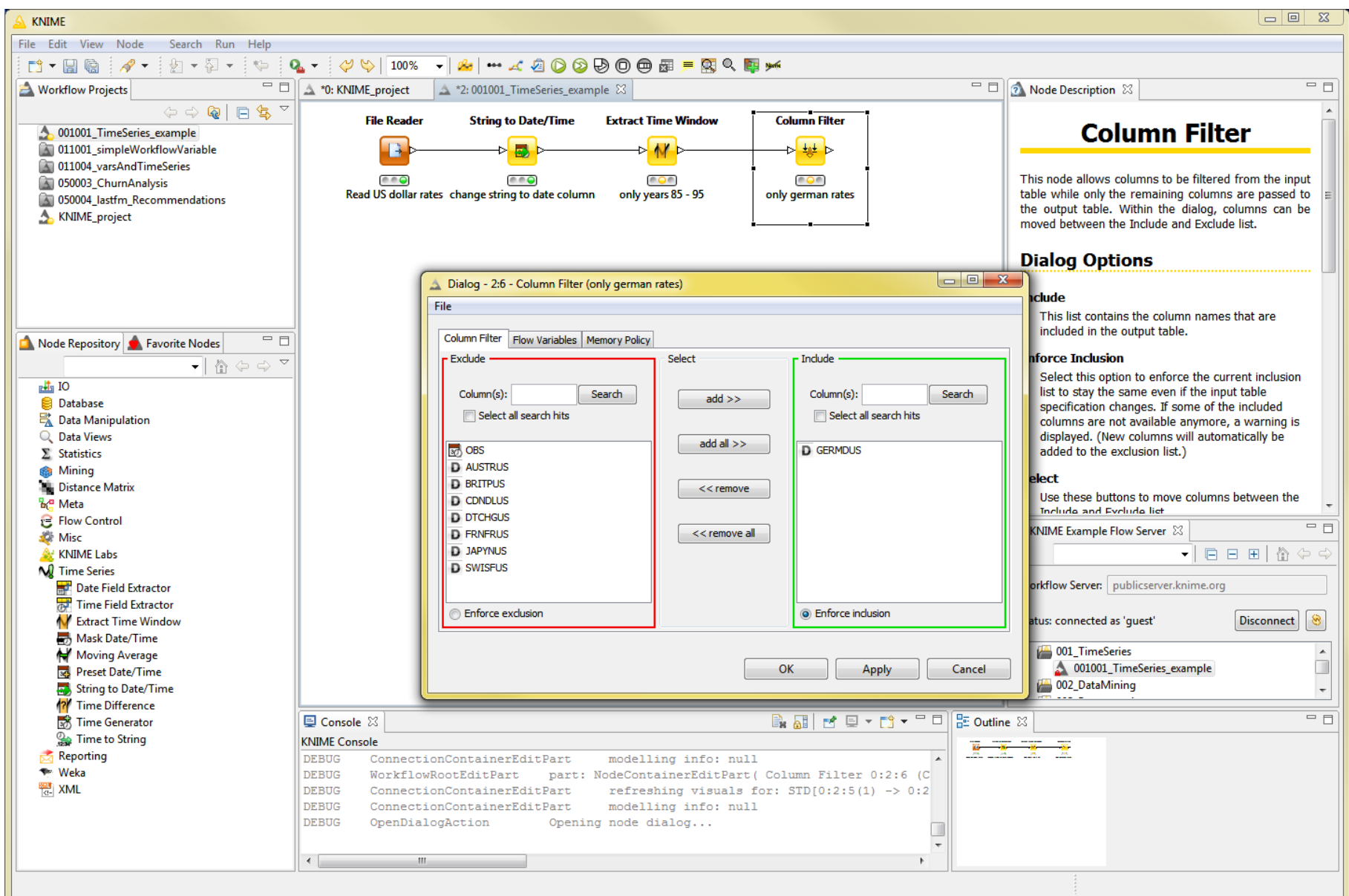

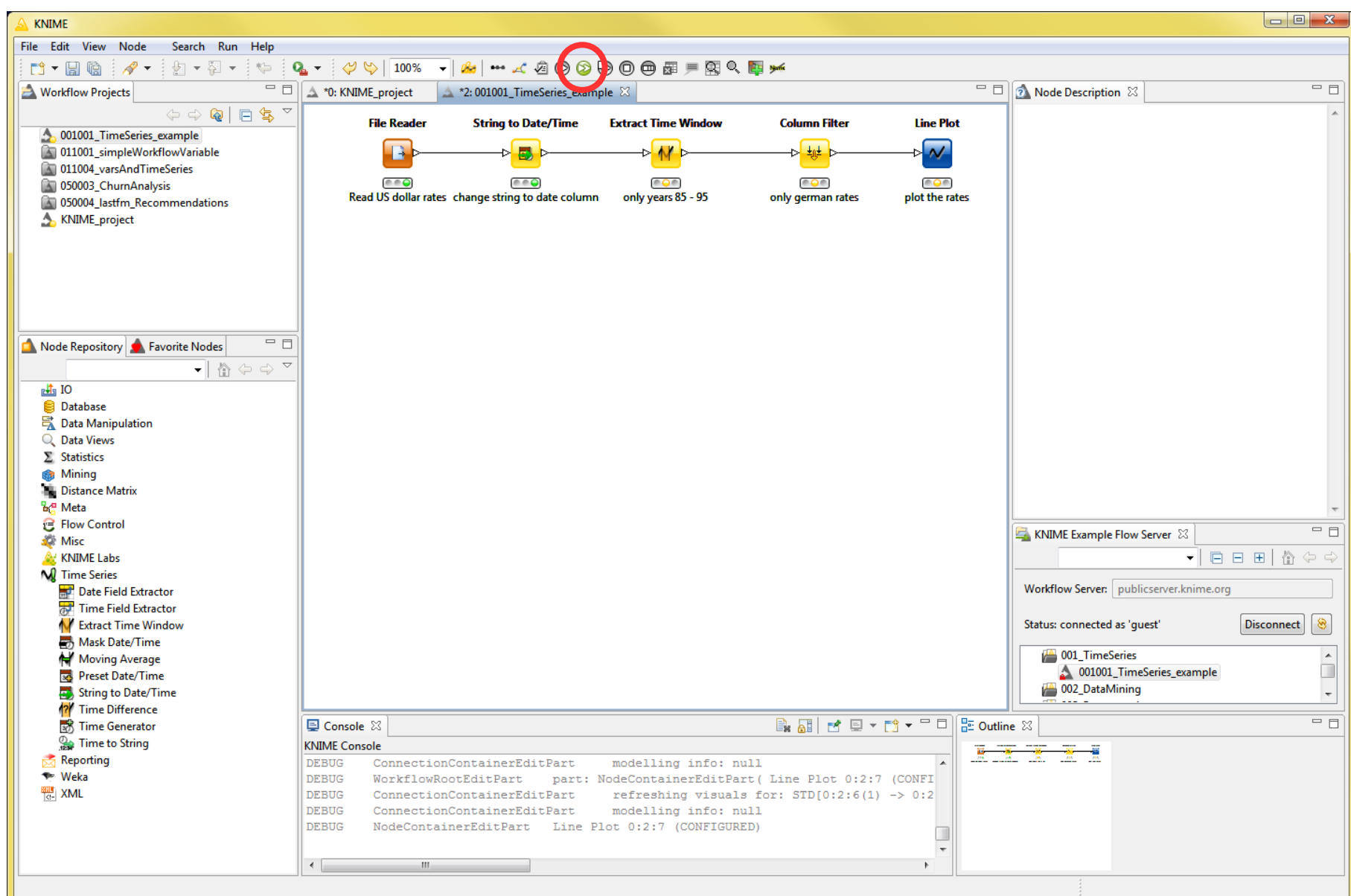

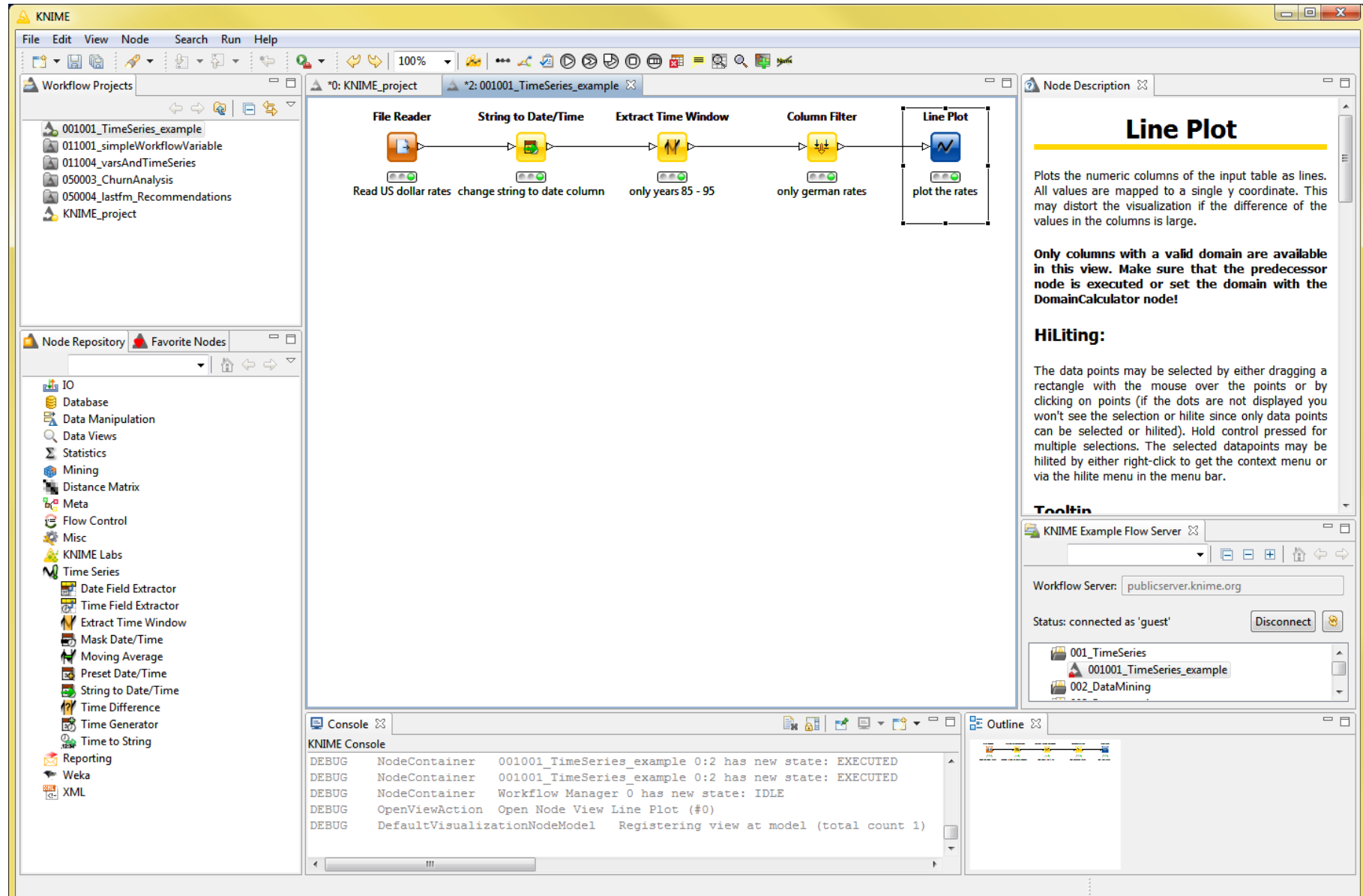

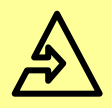

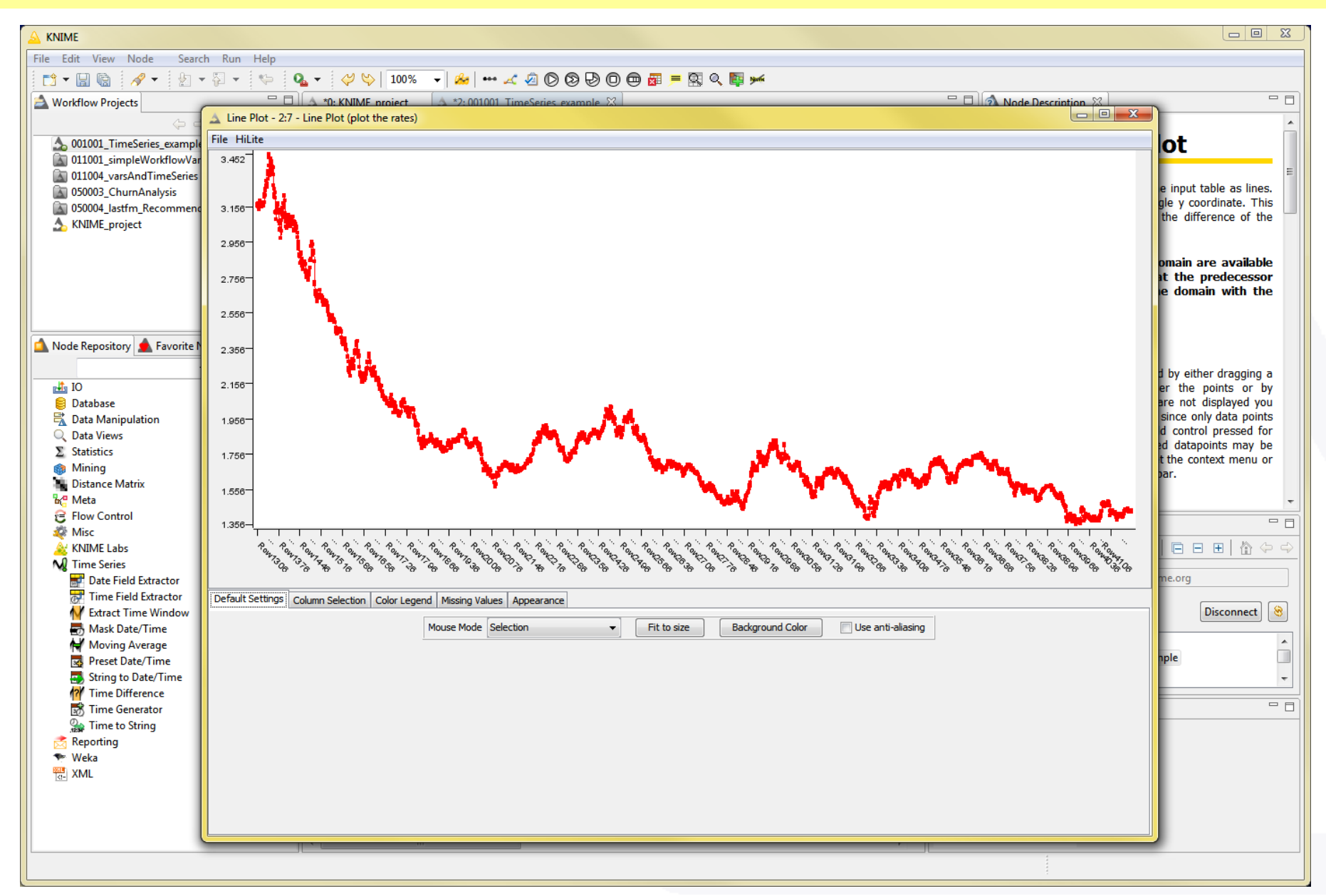

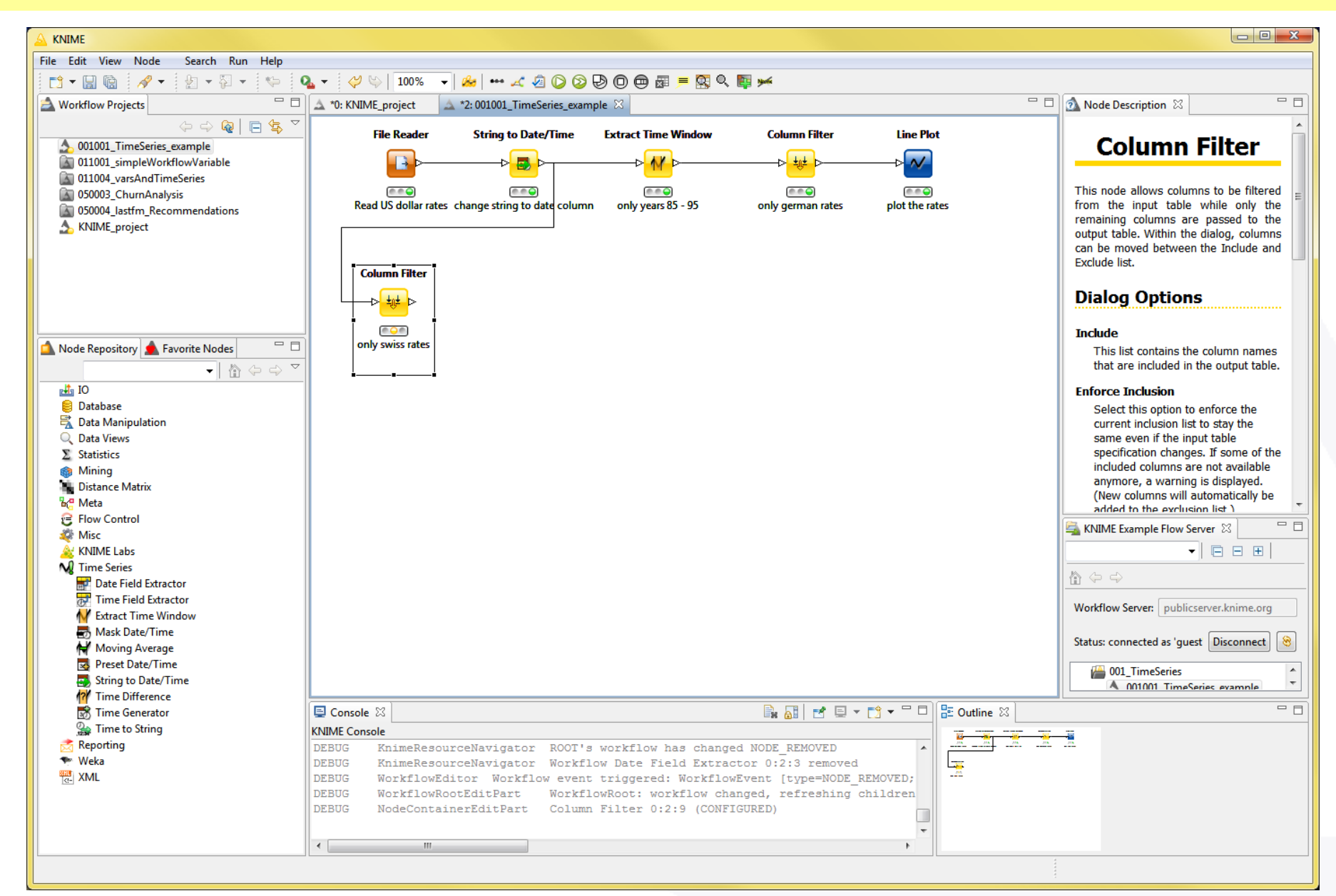

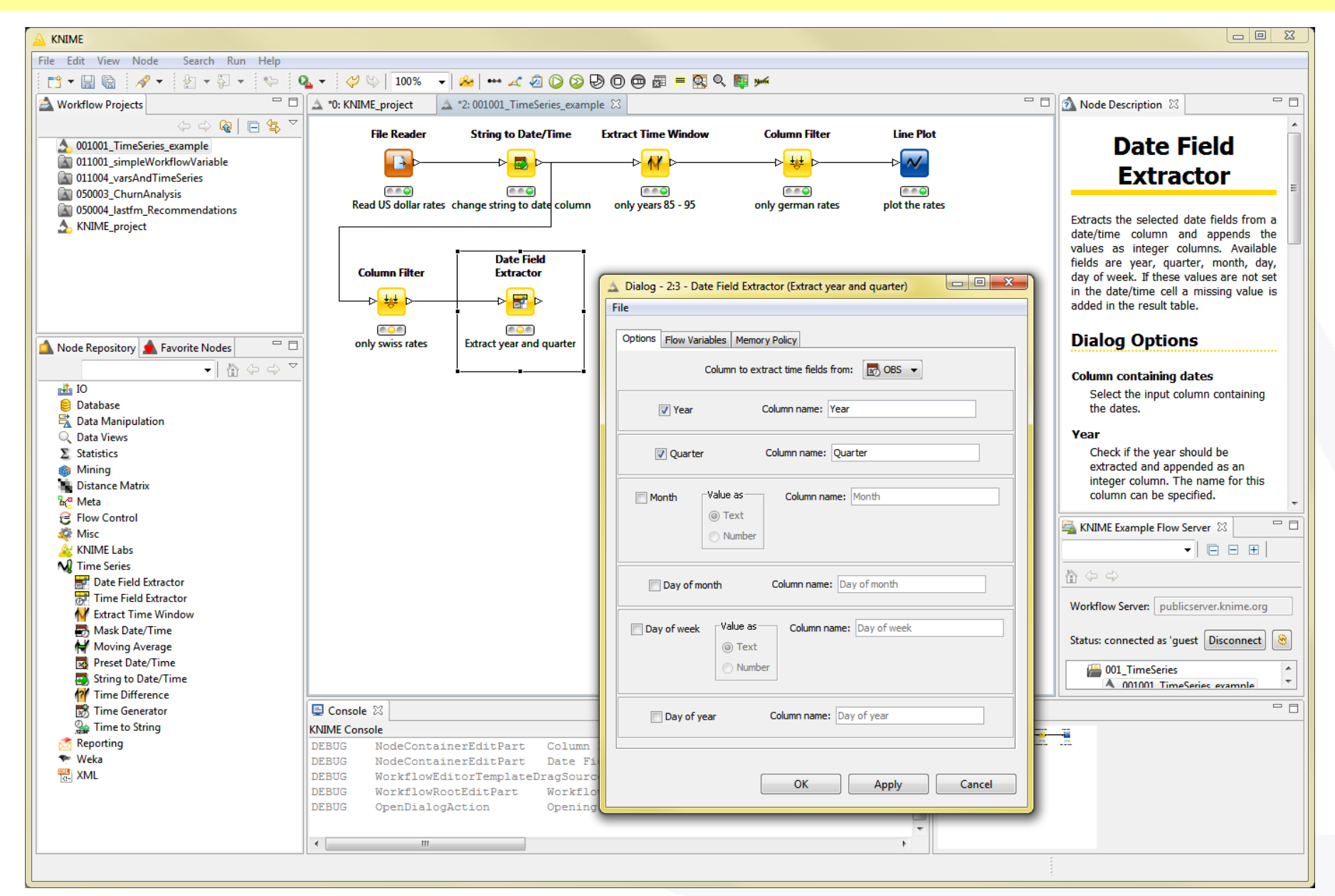

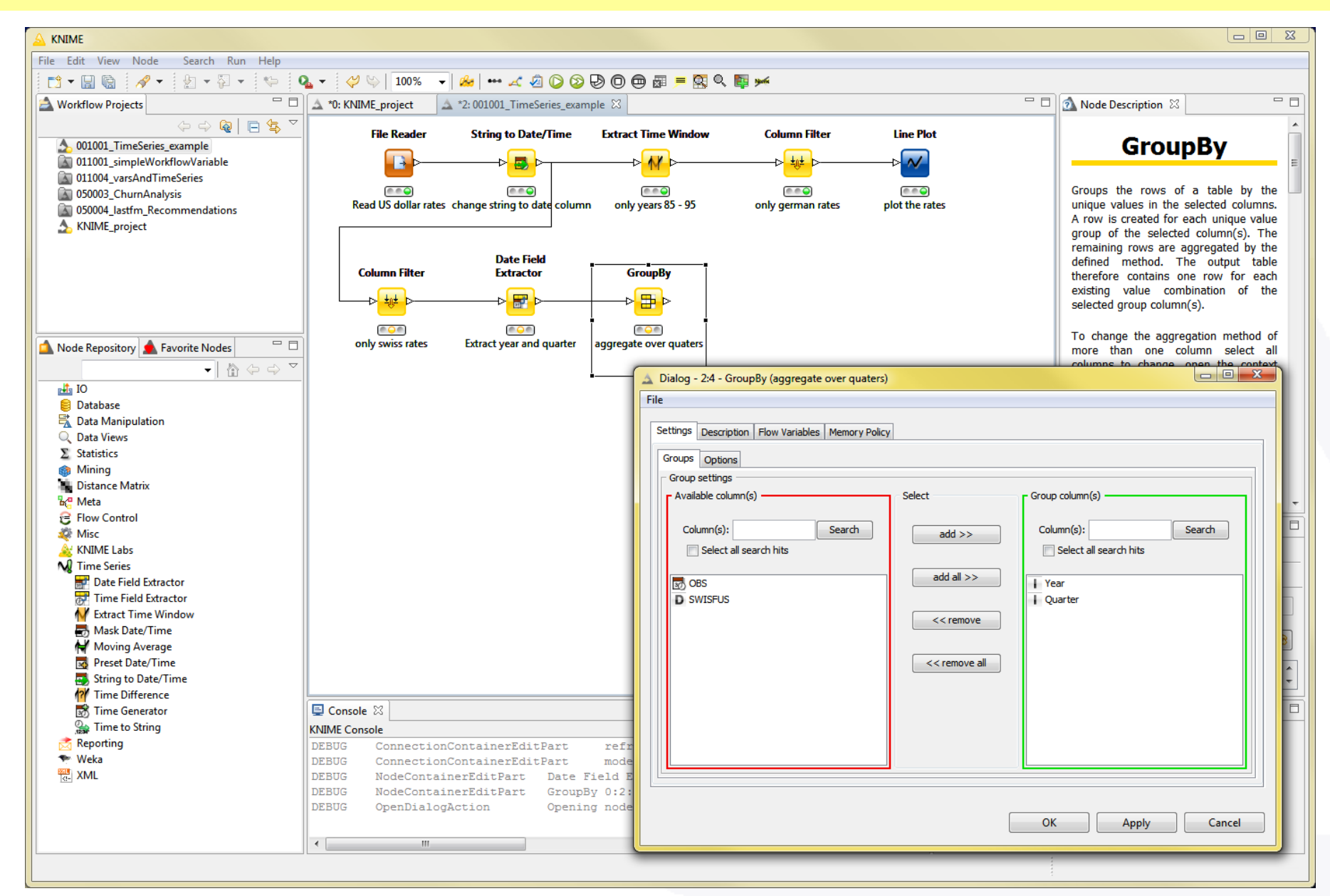

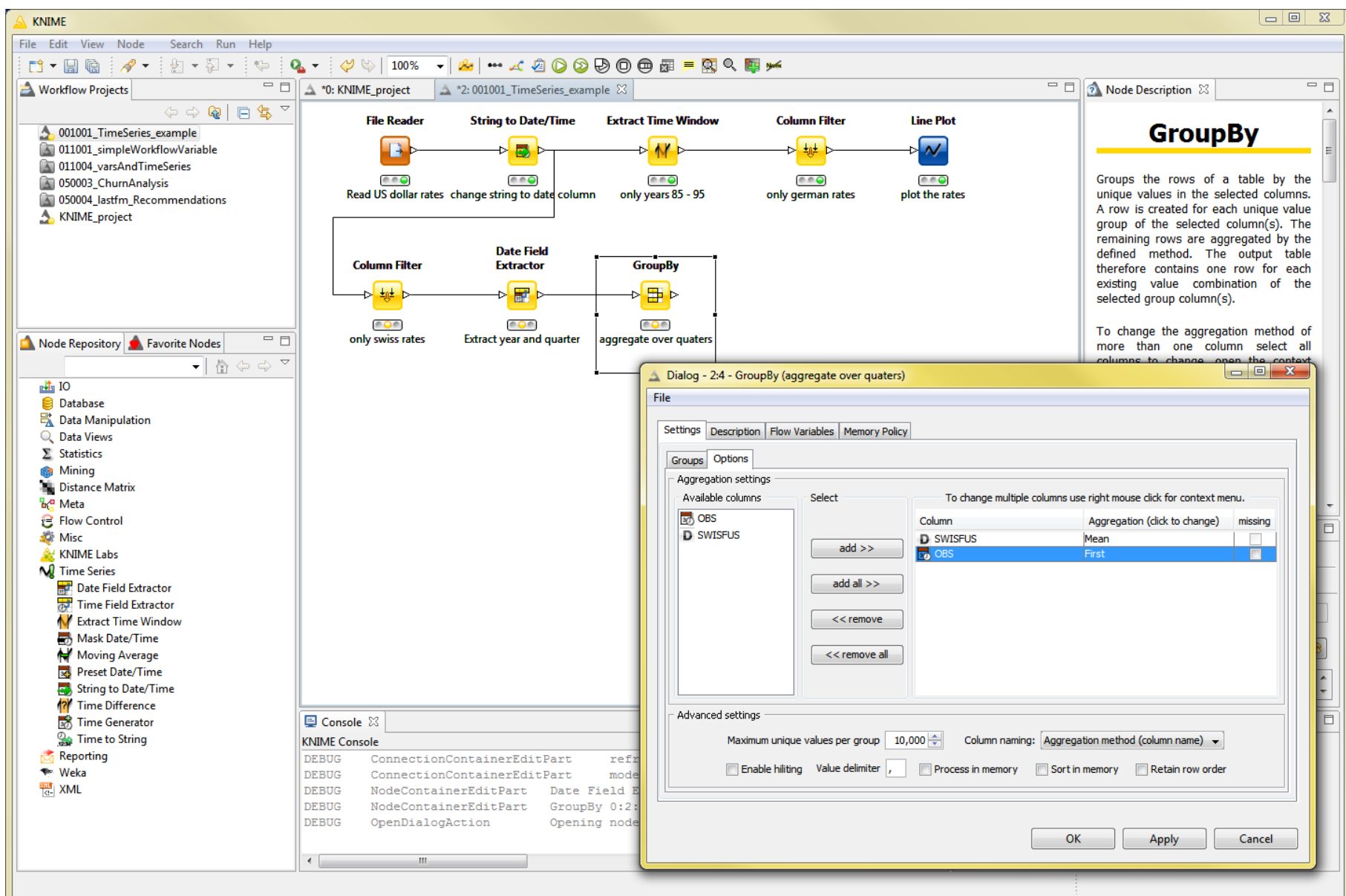

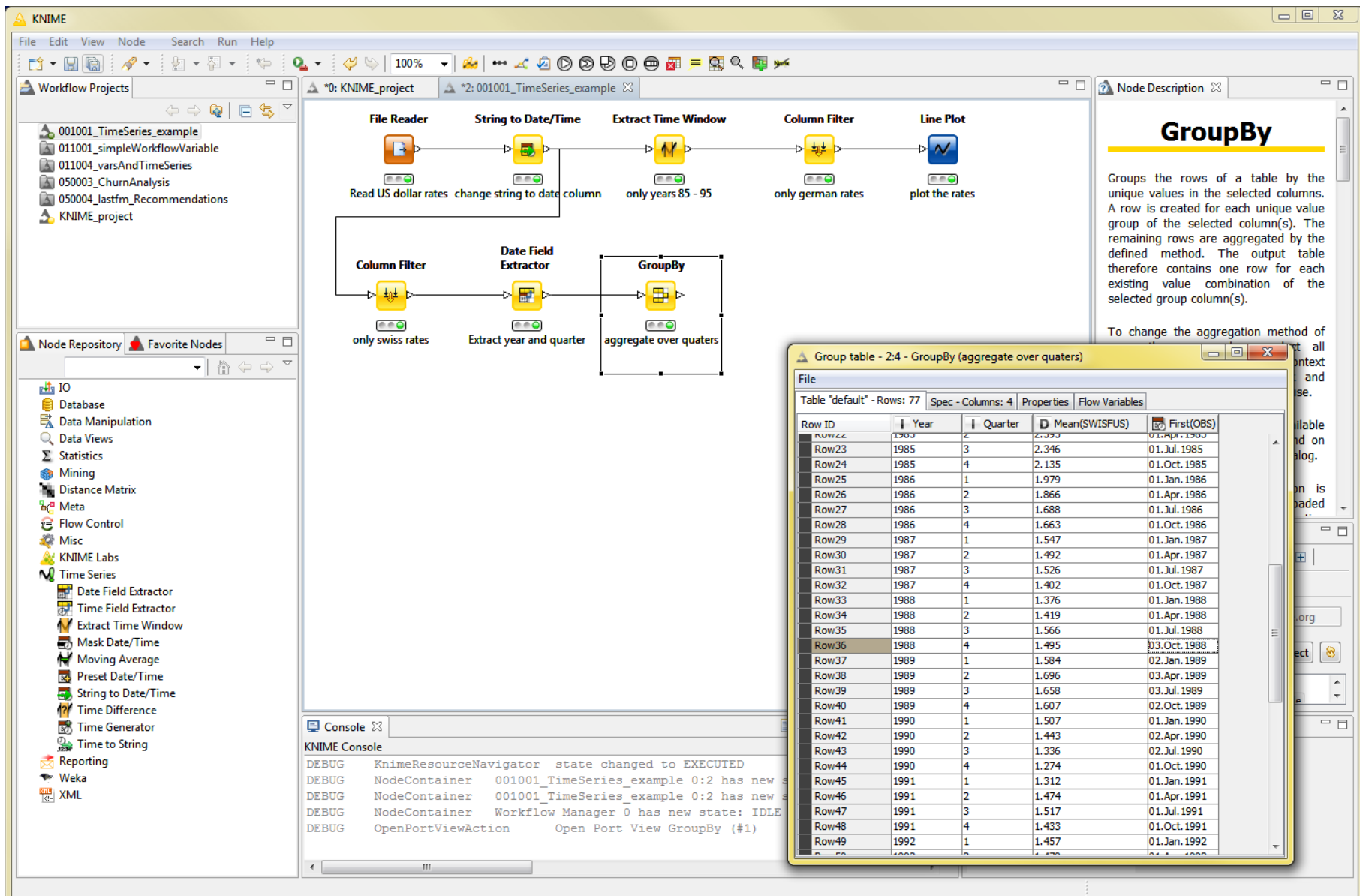

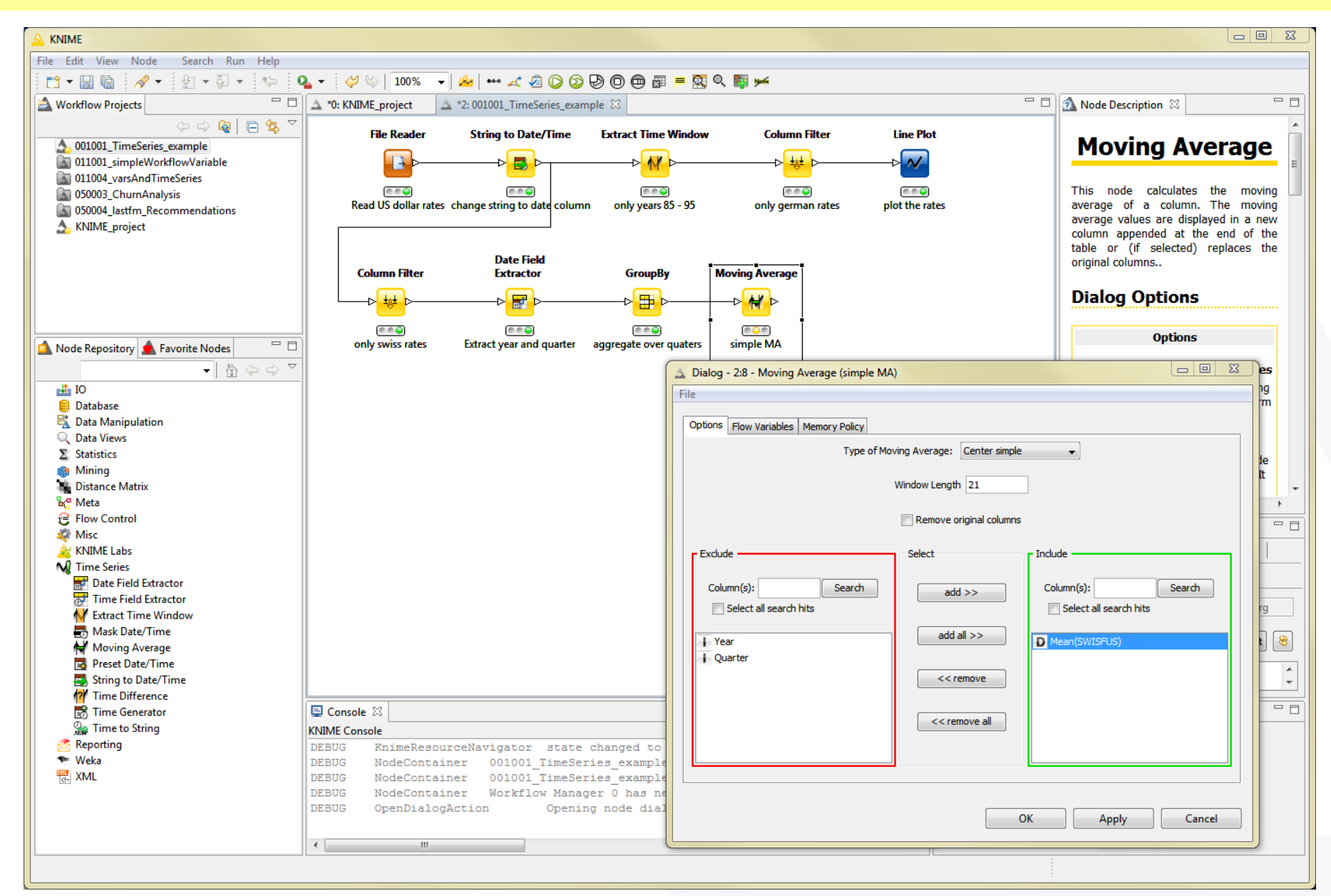

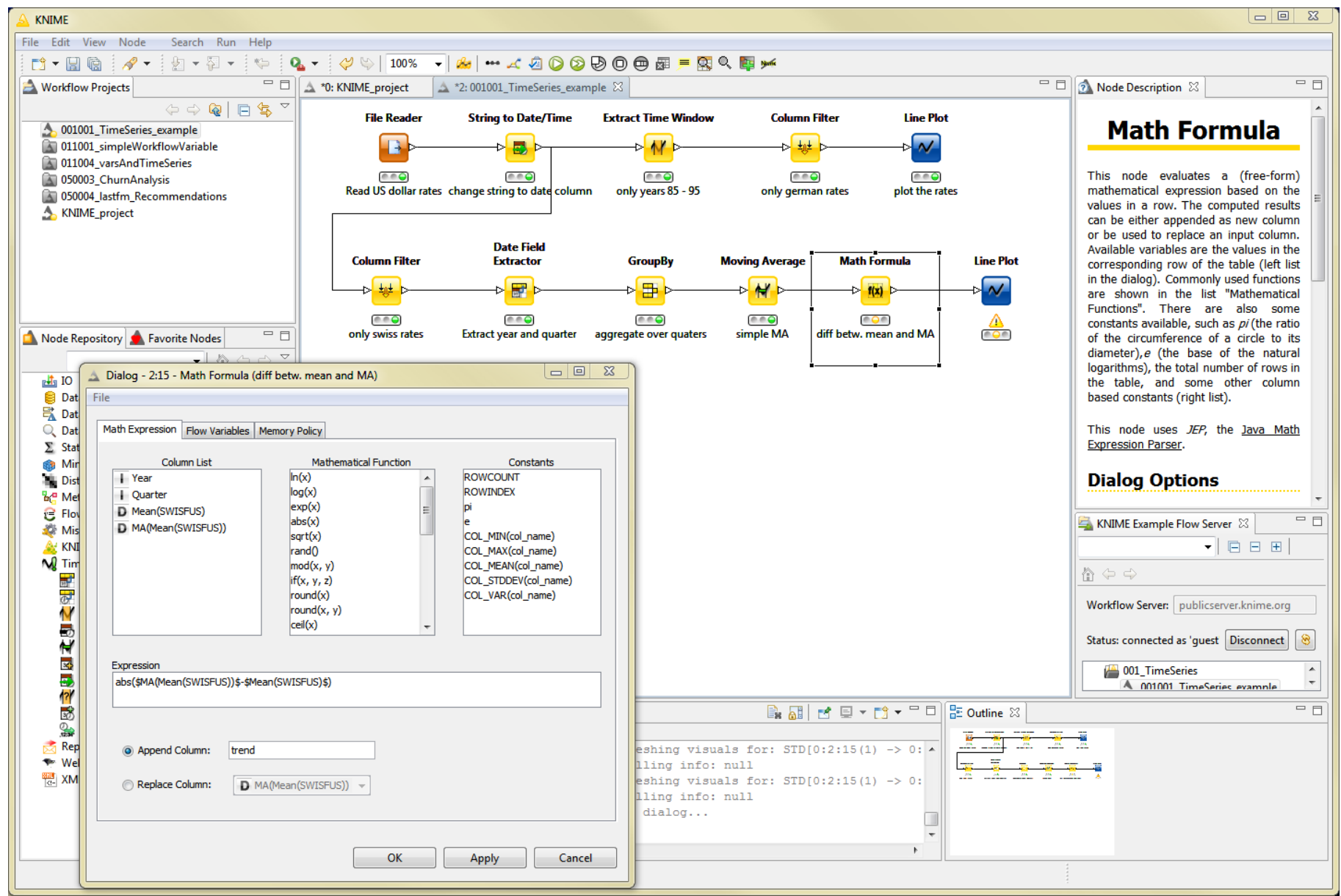

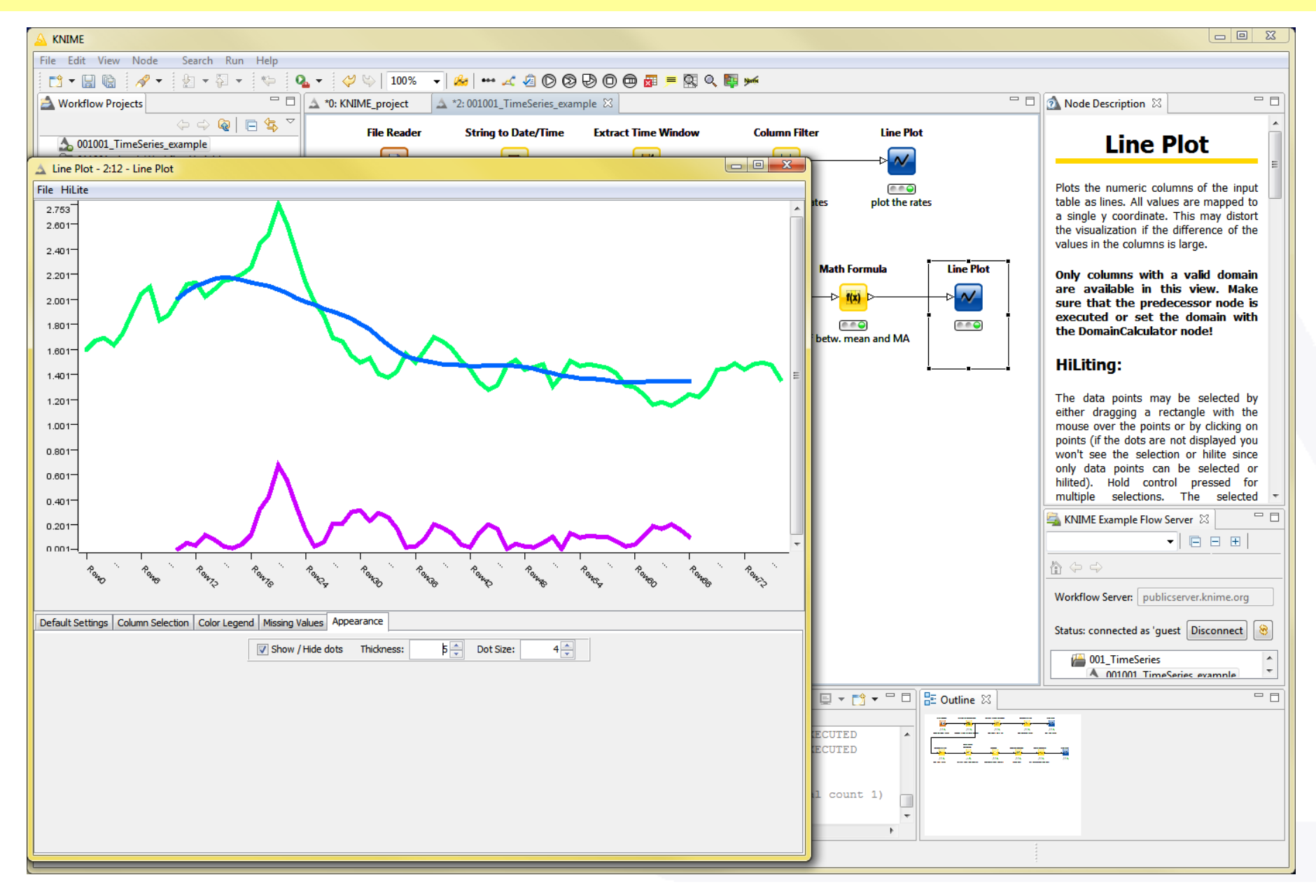

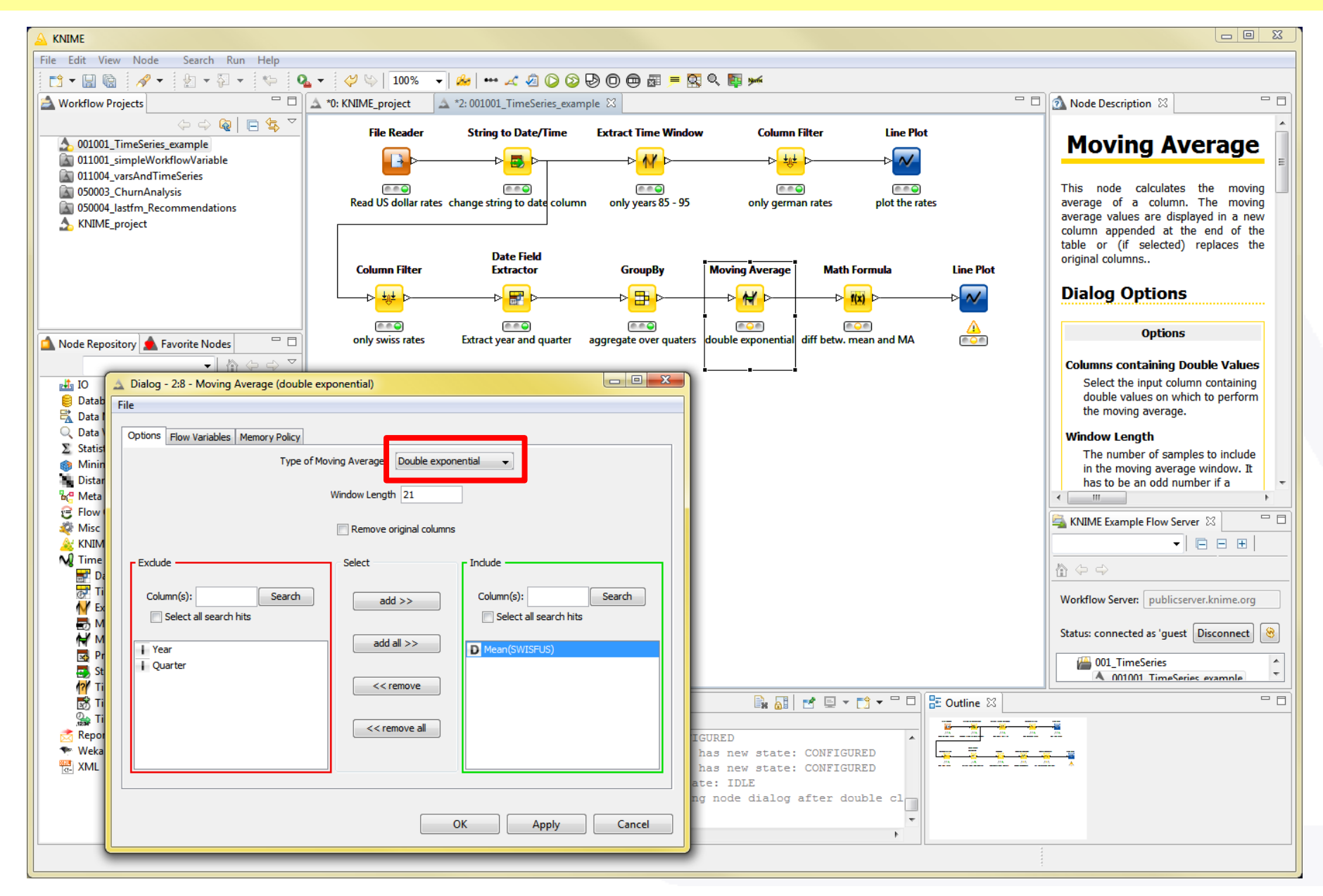

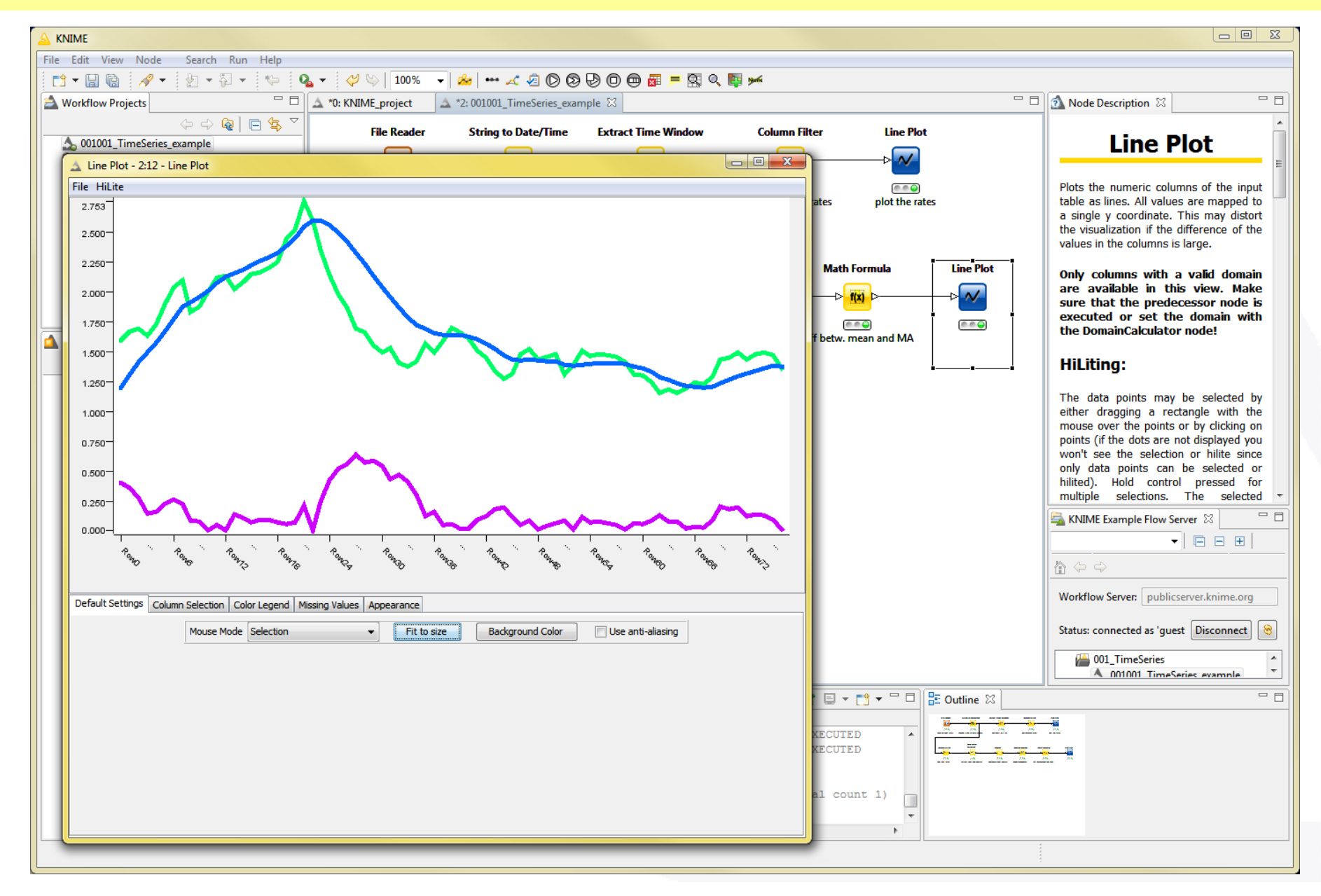

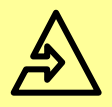

#### Association Rules

Using the Modular Data Generation from KNIME Labs

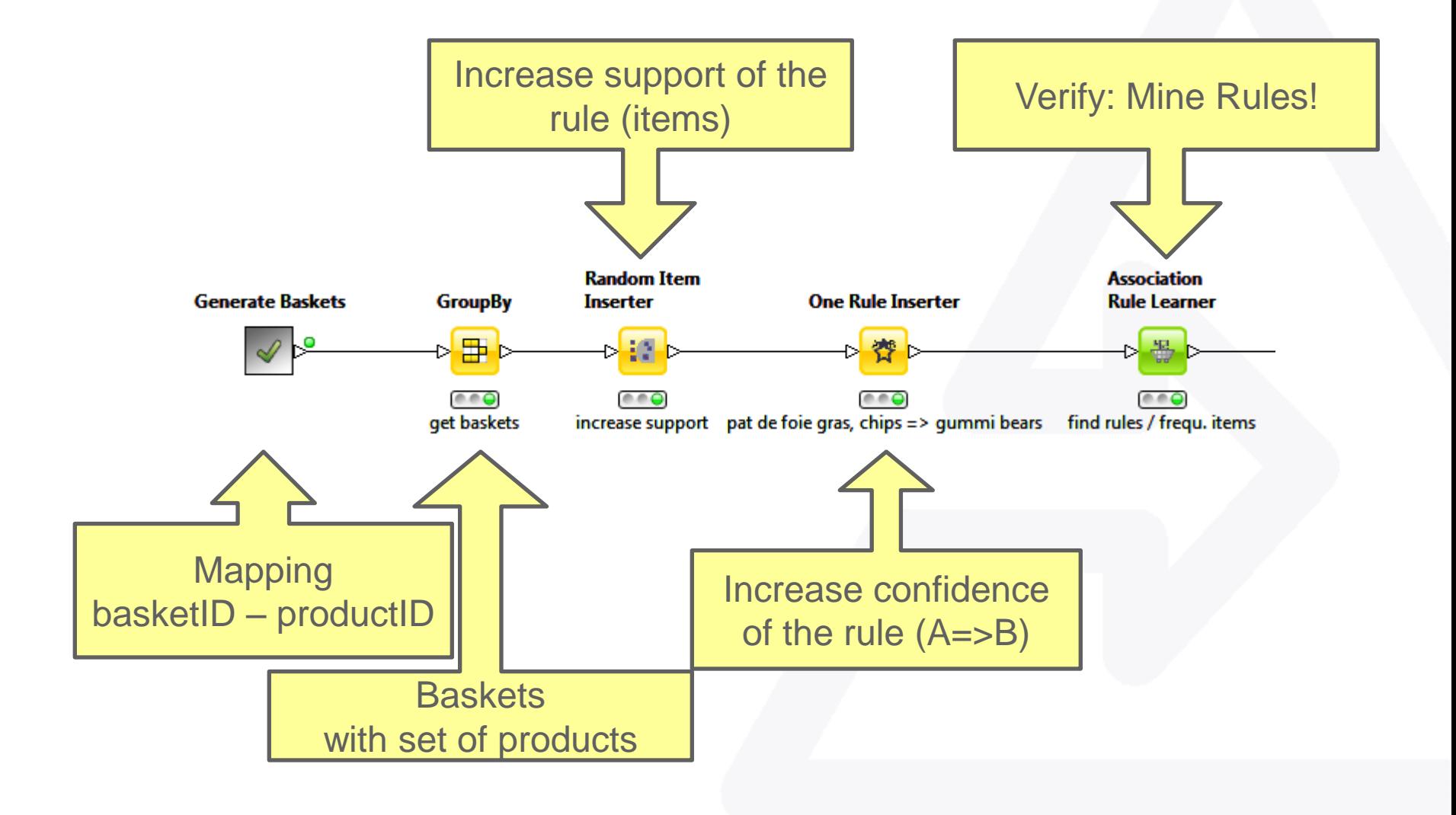

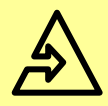

#### Generate Customer Data

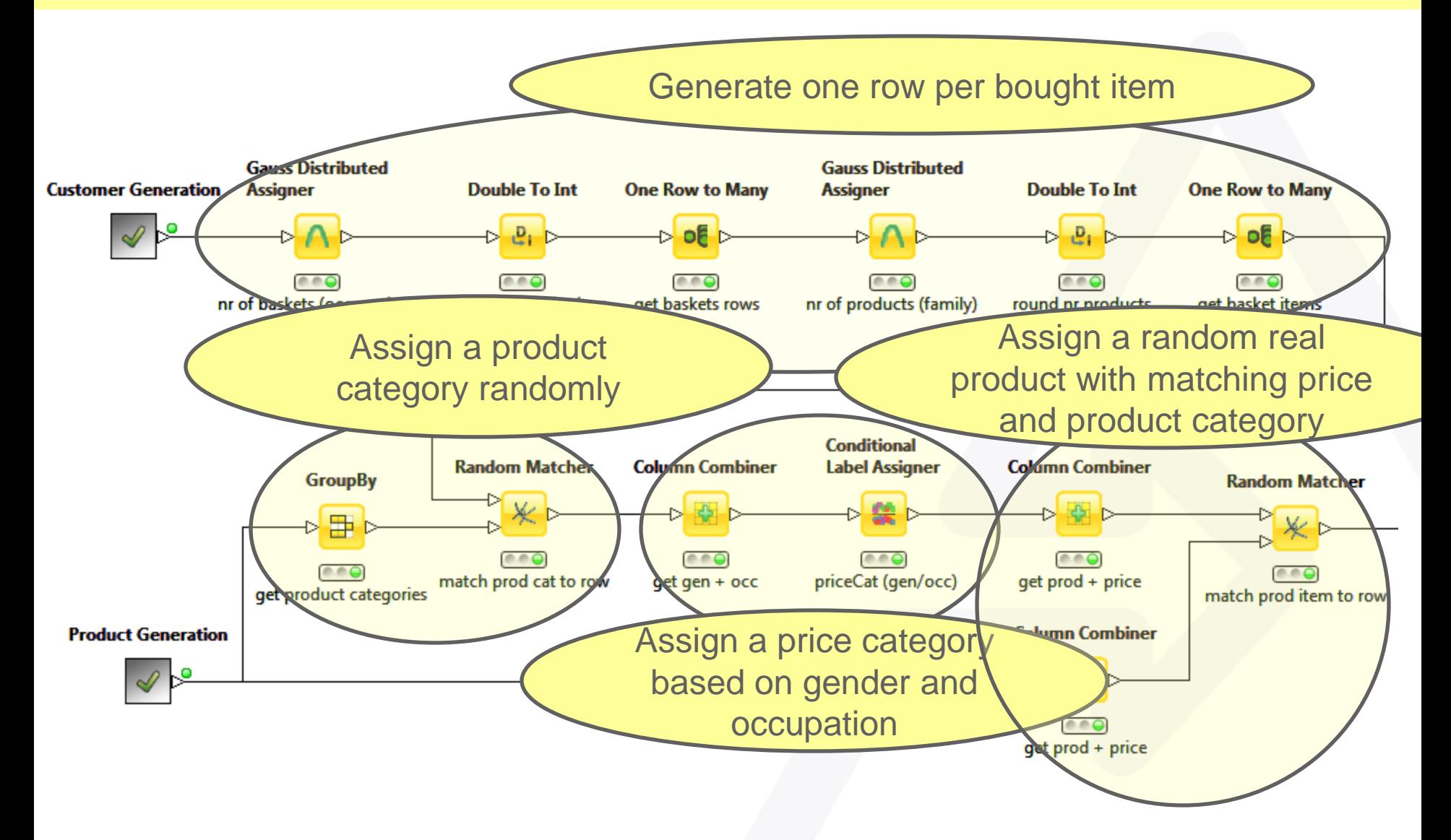

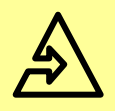

# Download Example Workflows

- KNIME Example Flow Server
- Available via the view menu in KNIME
- Public workflow repository
- Demonstrated workflows:
	- 001001\_TimeSeries\_example
	- 007003\_AssoziationRules
	- 007008\_ShoppingBasket

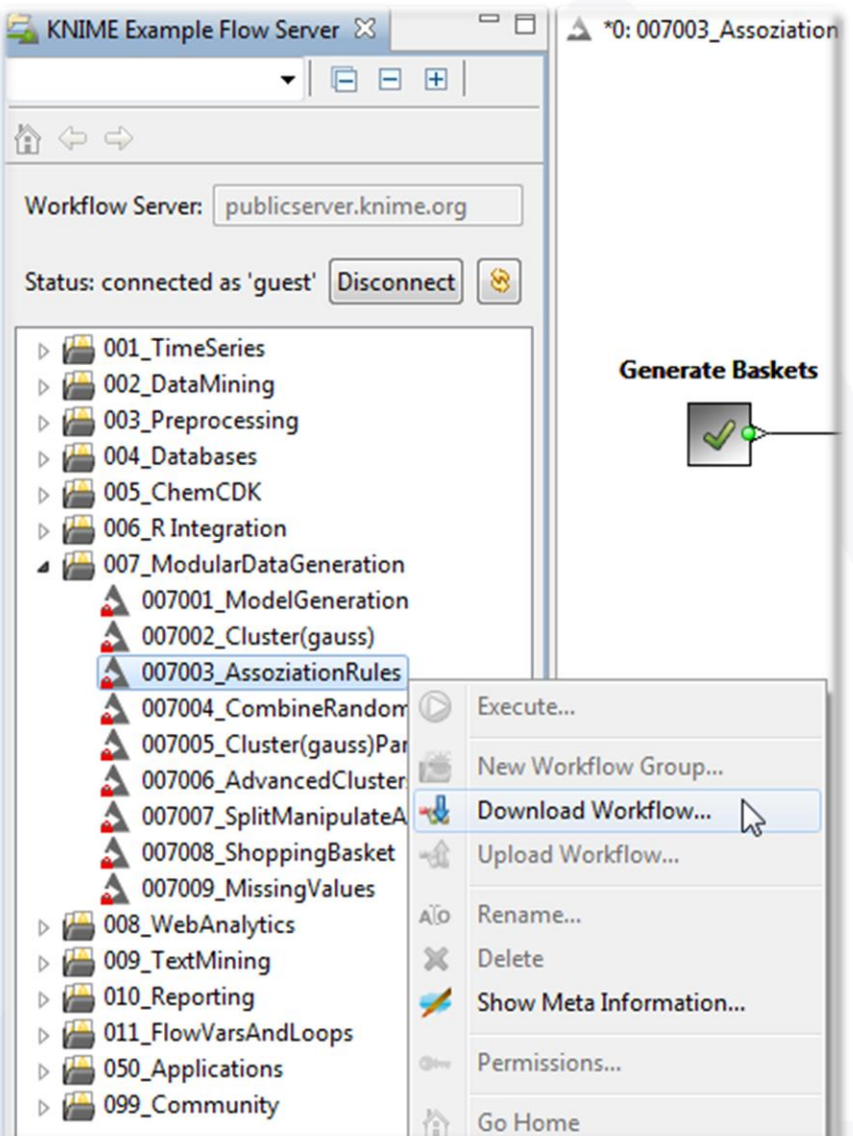

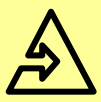

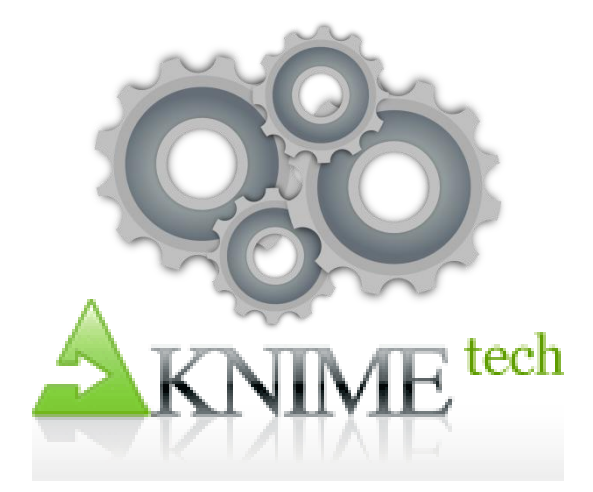

# **DEVELOPMENT**

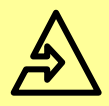

#### Node Architecture

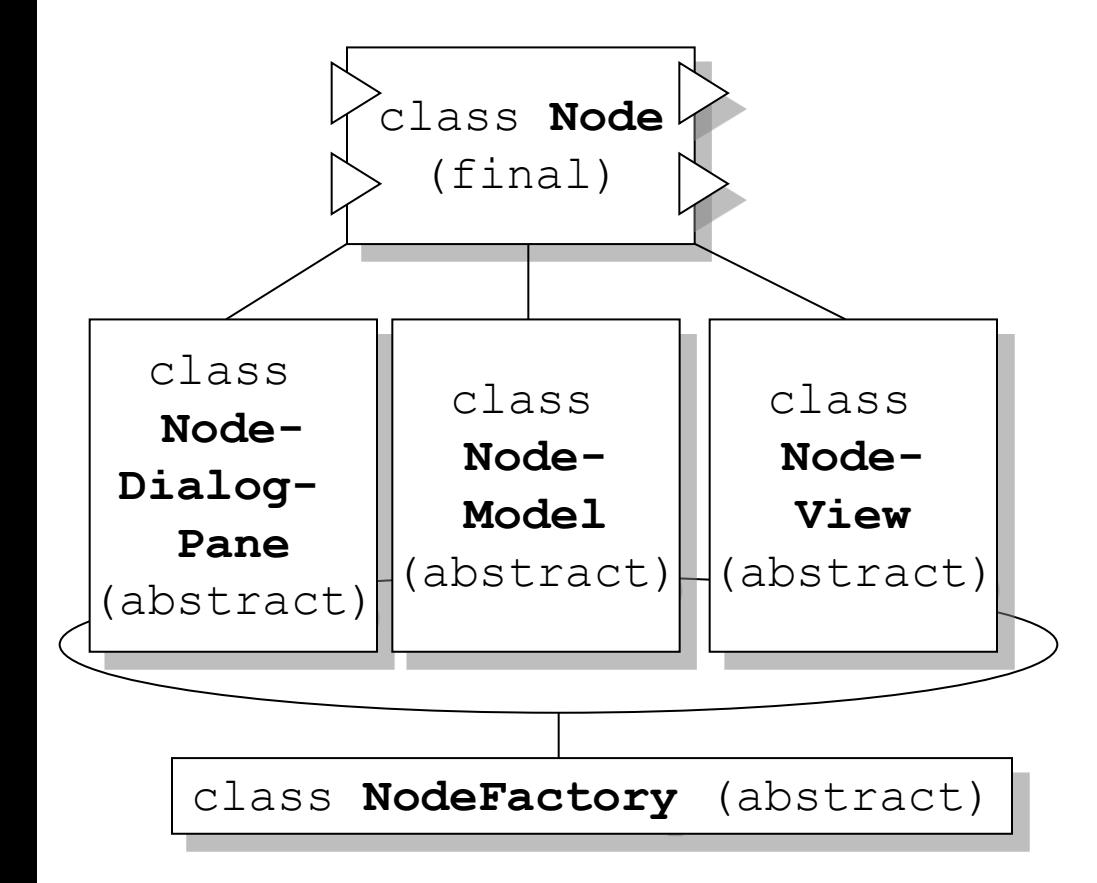

- KNIME interacts only with a **Node**
- **Node** takes care of embedding the node in the infrastructure
- New nodes implement Model/View/Dialog

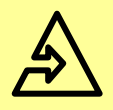

- Included in the KNIME Developer Version
- Allows creation of plugin projects including functioning KNIME nodes (with sample code)
- Helpful to easily create all node classes
	- Generates all Java classes
	- Node is registered with the plugin project
	- Launch KNIME and enjoy the new node working!

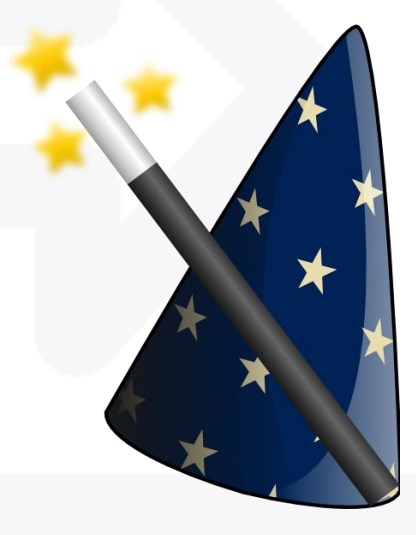

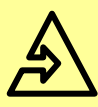

#### Node Extension Wizard

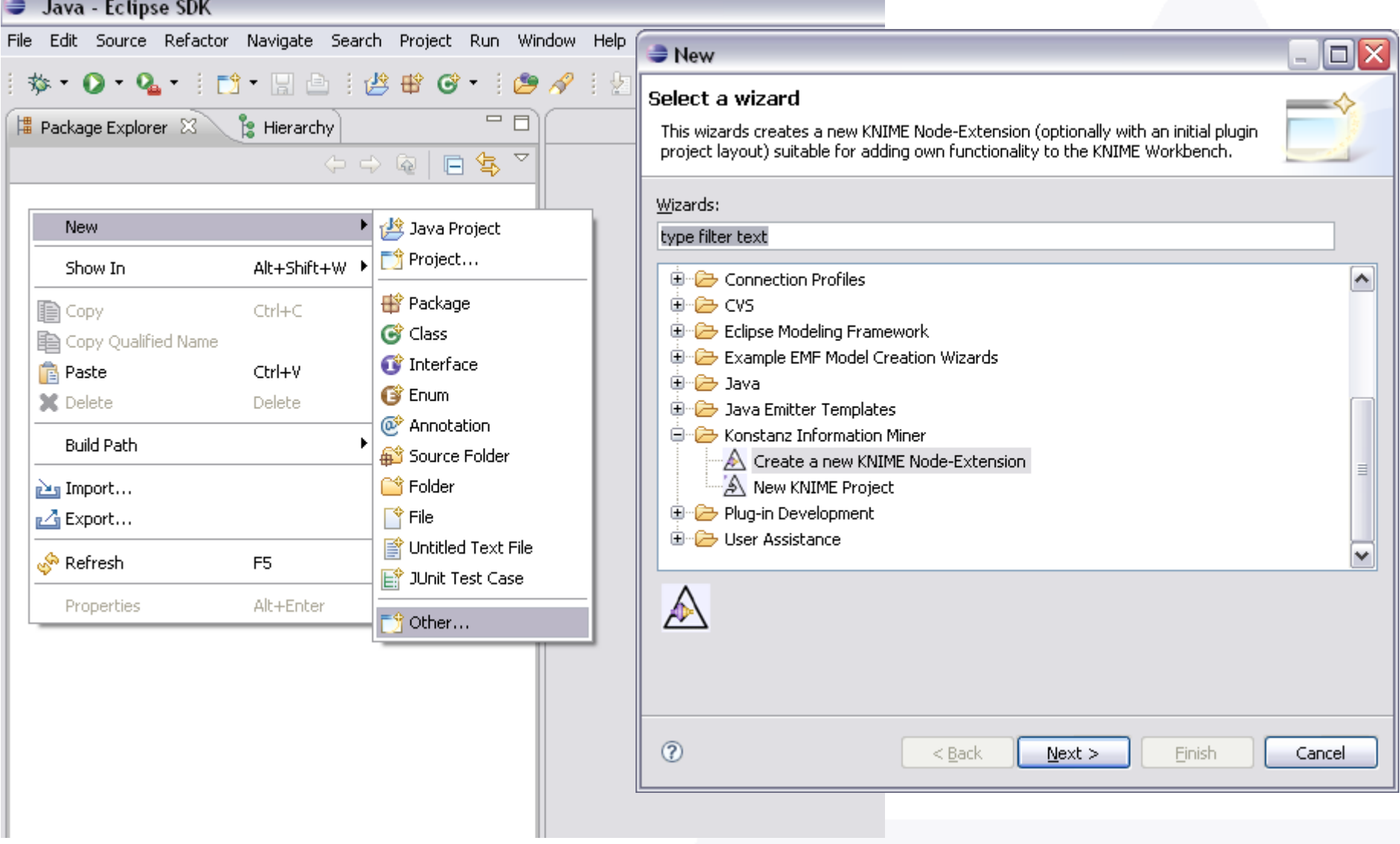

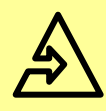

- Specify all settings to create a new KNIME node
	- In a completely new plugin project, or
	- Into an existing project
- Node type: Sink, Source, Learner, Predictor, Manipulator, Visualizer, Meta, or Other
- Include sample code or not

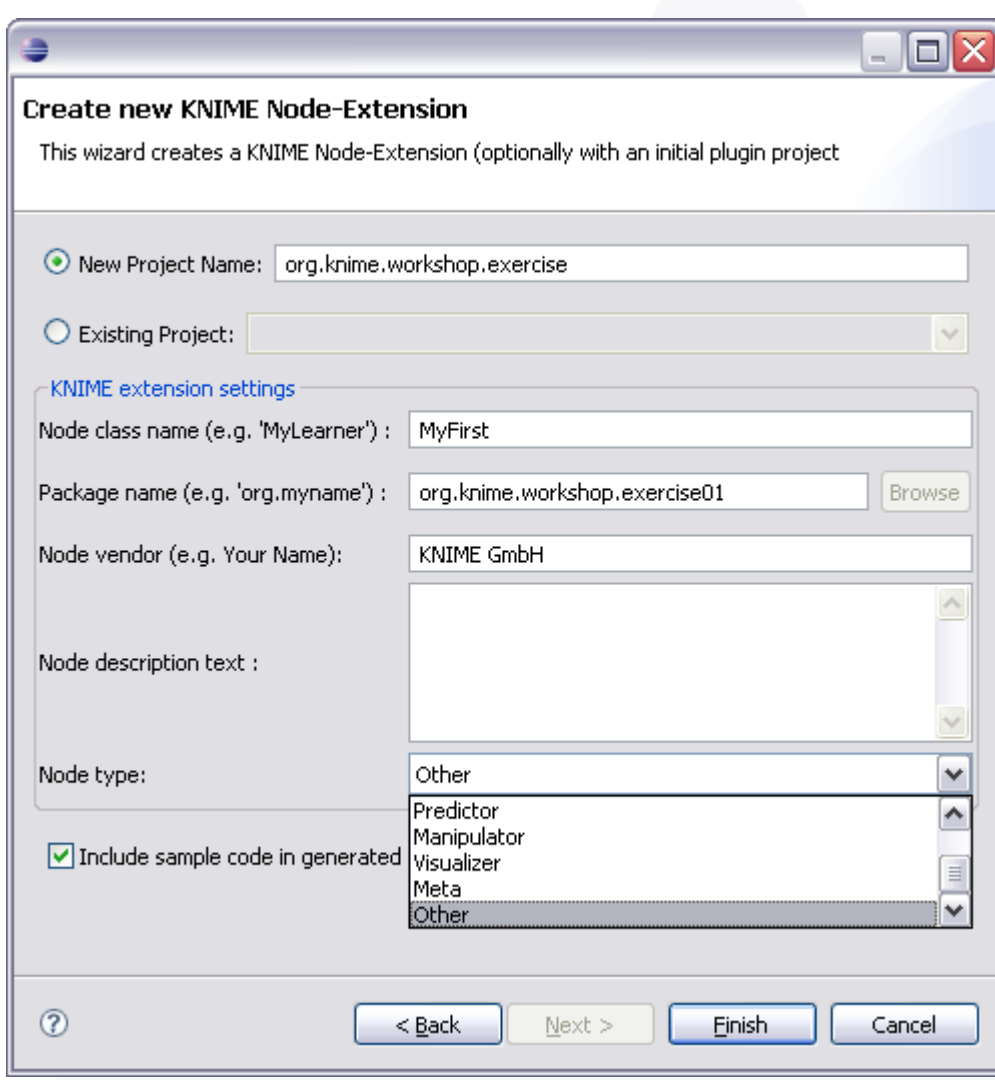

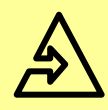

#### Node Extension Wizard

- Contains all Java classes (including sample code)
- Node is registered in the **plugin.xml**
- **NodeDialog** and **NodeView** class are also created and registered to the **NodeFactory**

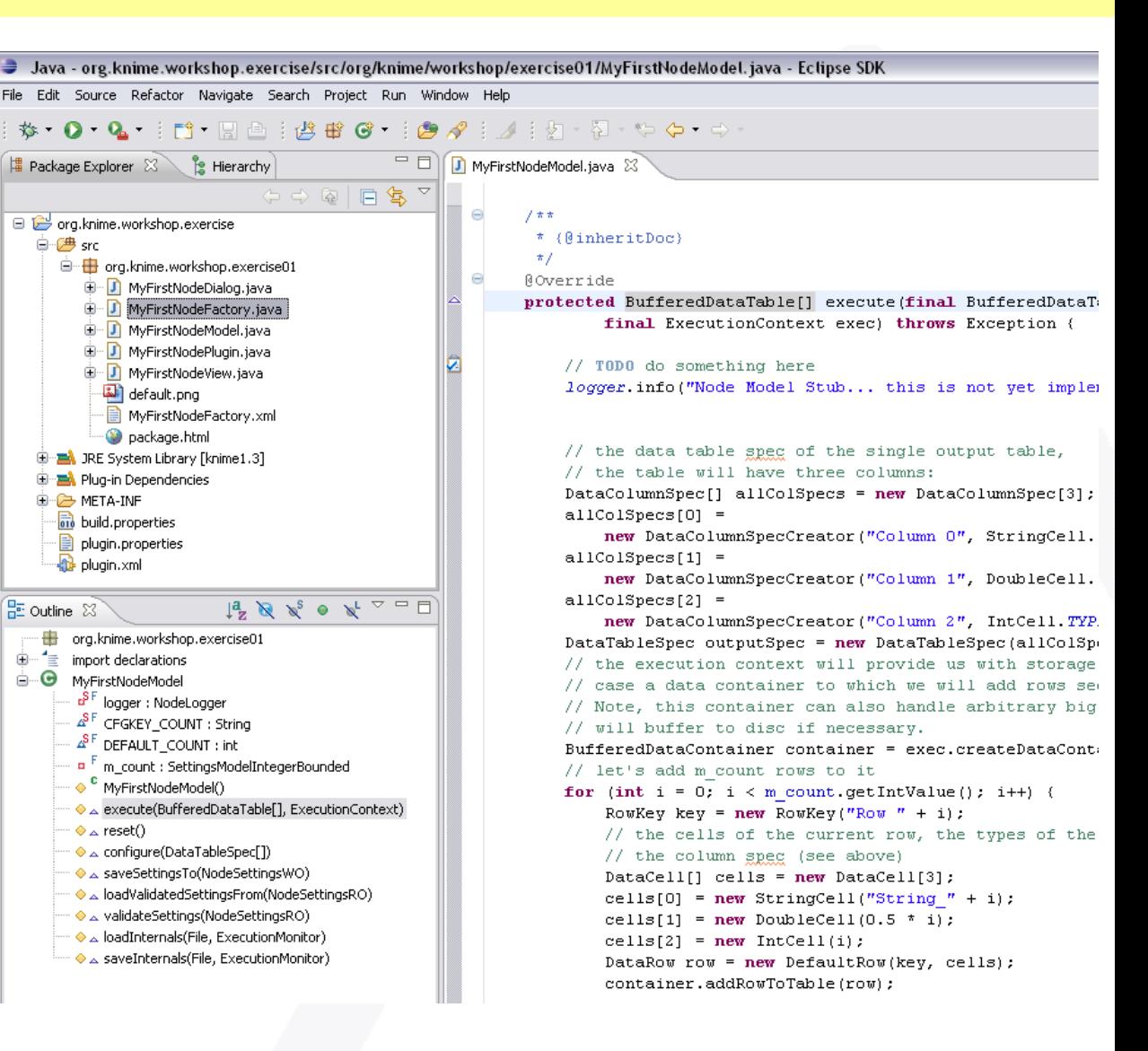

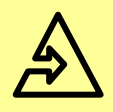

#### **Summary**

- Nodes encapsulate operations
- Nodes provide intermediate results
- Self explaining workflows
- Handles large data sets
- Easy extensible